#### МИНОБРНАУКИ РОССИИ

#### Федеральное государственное бюджетное

### Образовательное учреждение высшего профессионального образования

«Нижегородский государственный архитектурно-строительный университет» (ННГАСУ)

Факультет архитектуры и градостроительства

Кафедра градостроительства

# Математические расчёты и построение моделей транспортных систем при помощи программы Calc Open Office

Методические указания

по выполнению практических упражнений по дисциплине «Автоматизация вычислительных работ на ГТ» для студентов 4 курса ВПО по направлению 270800.62 «Строительство» с профилем «Городское строительство»

> Н.Новгород 2012 г.

Методические указания к выполнению практических упражнений по дисциплине «Автоматизация вычислительных работ на ГТ» для студентов 4 курса ВПО по направлению 270800.62 «Строительство» с профилем « Городское строительство»

Нижний Новгород, издание ННГАСУ, 2012. - 28 с.

В методических указаниях подобраны задачи, которые приходится решать инженеру транспортнику, показаны пути решения, даны варианты для самостоятельной работы.

Учебная программа и данное пособие рассмотрены и одобрены кафедрой градостроительства и методической комиссией Факультета архитектуры и градостроительства.

Иллюстраций 8, таблиц 28.

Составитель: к.т.н. Балынин С.Ю.

© Нижегородский государственный архитектурно-строительный университет, 2012

# Оглавление

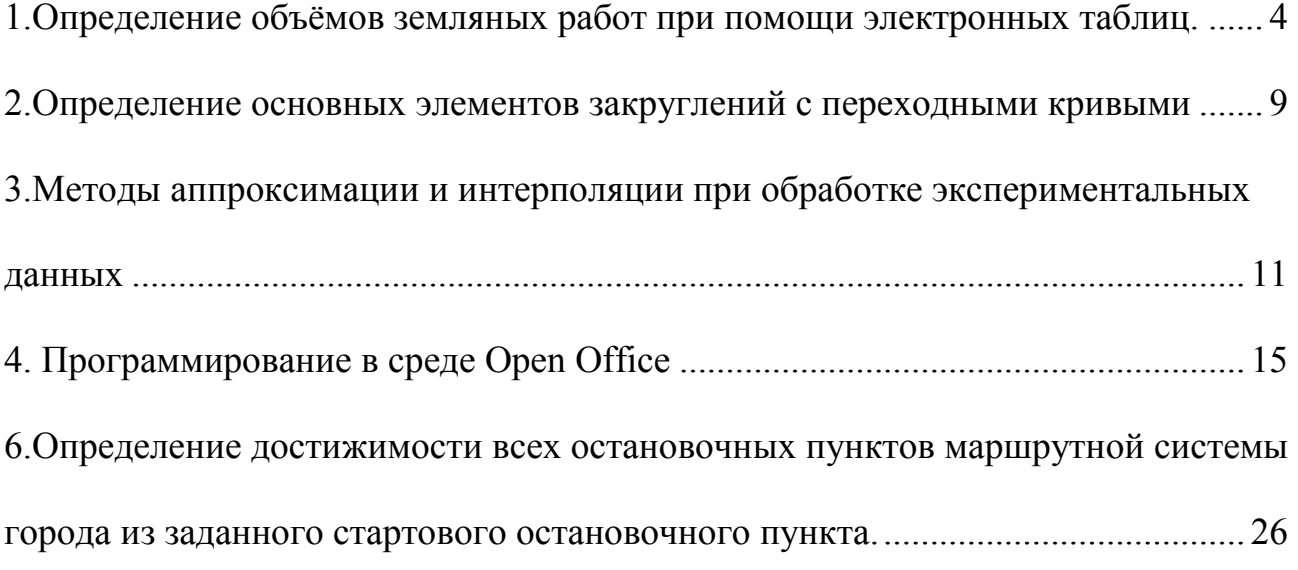

# 1.Определение объёмов земляных работ при помощи электронных таблиц.

Задача 1.

Дано: территория 50х50 метров определённая существующими (чёрными) и проектными (красными) отметками.

Определить: Объём работ.

Определить объём земляных работ на территории возможно разбив территорию на составные элементы. Рассмотрим один элемент в отдельности (см. рисунок 1). Получить объем получившегося элемента возможно следующим образом:

- 1. Определить высоту насыпи или выемки h как разницу между чёрными и красными отметками.
- 2. Определить площадь противоположных граней S1 и S2.
- 3. Определить объём составного элемента.
- 4. Определить общий объём работ как сумму частных элементов.

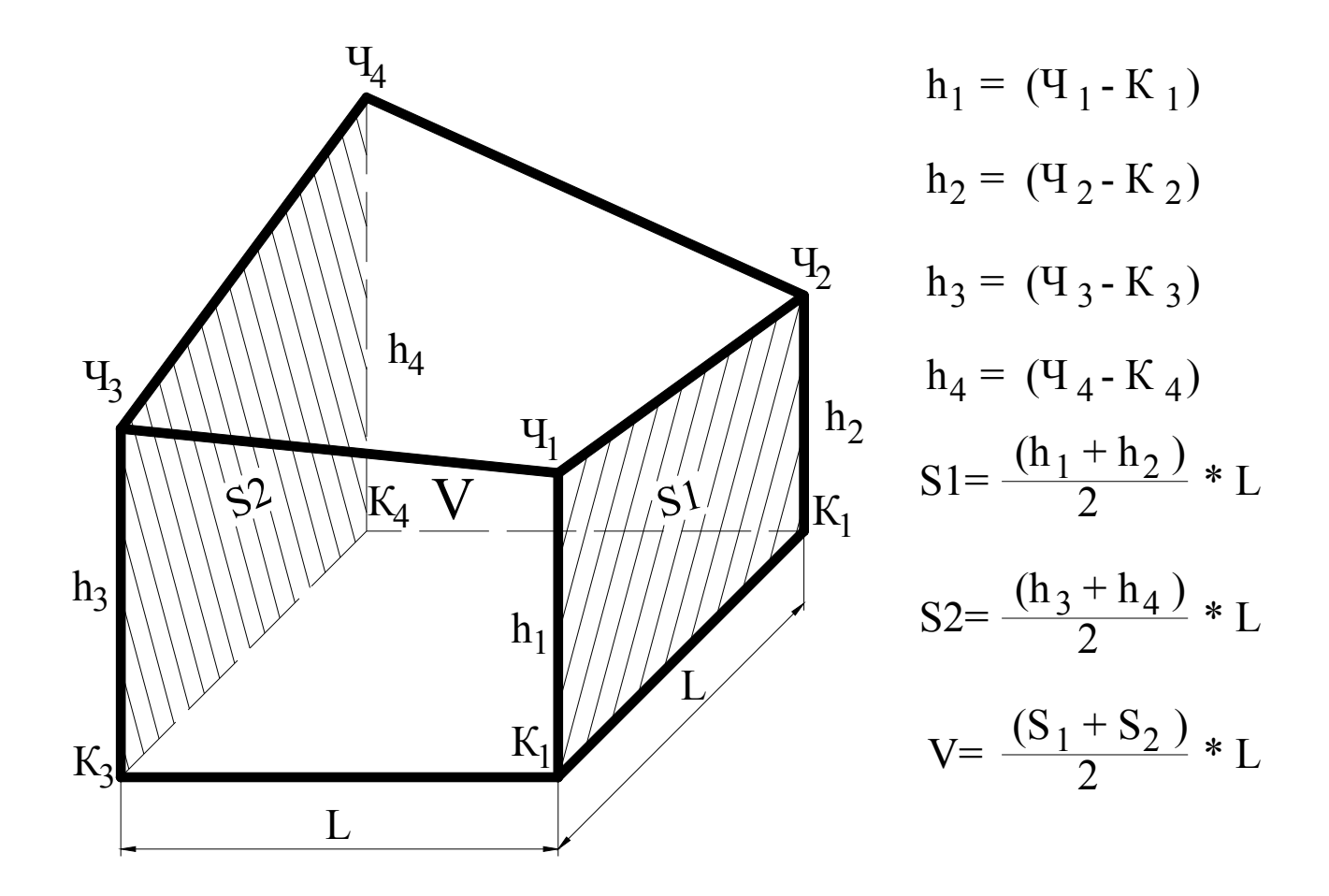

Рис. 1. Схема для выполнения расчёта объёма

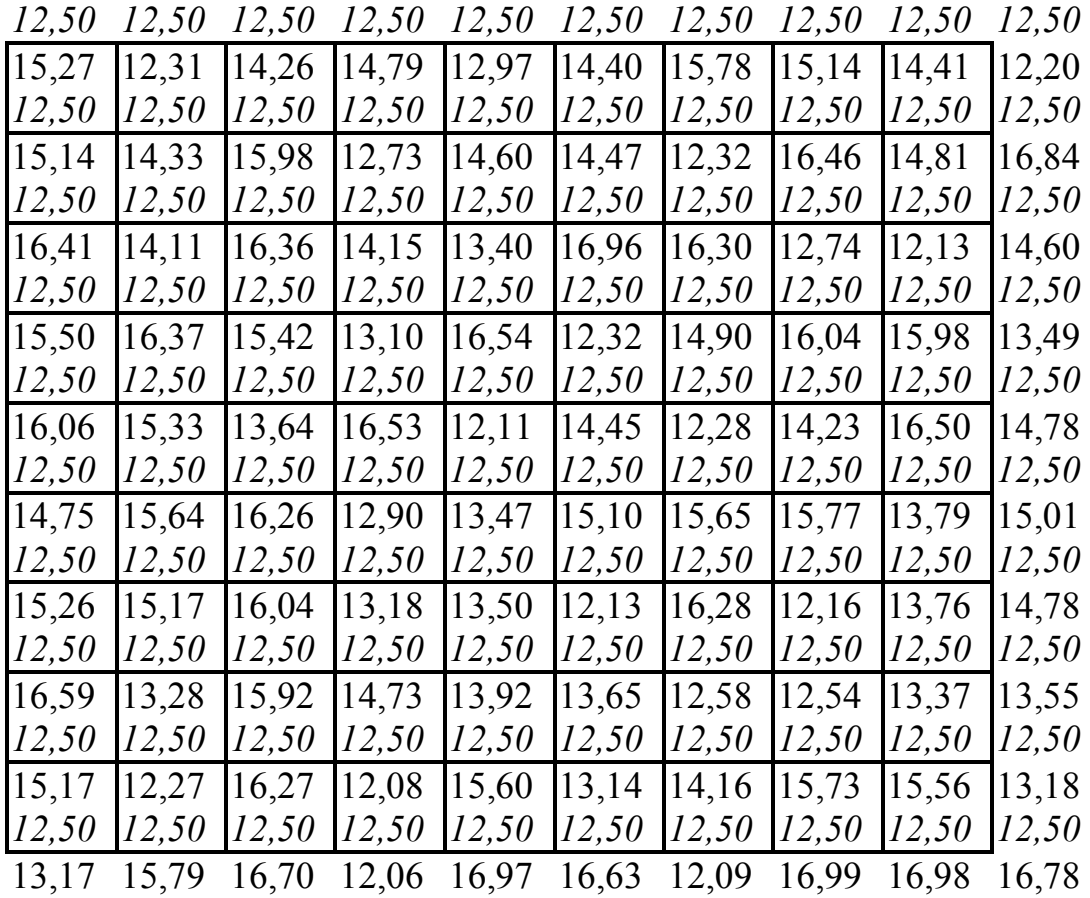

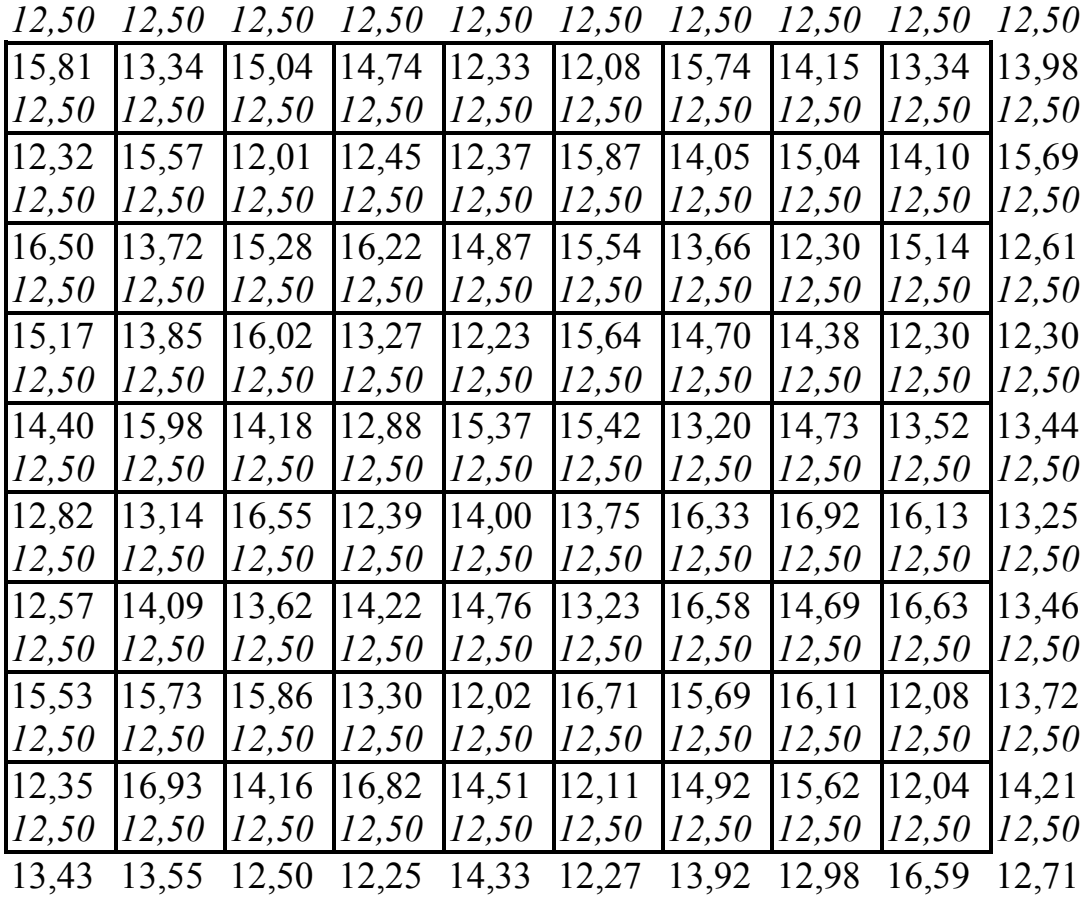

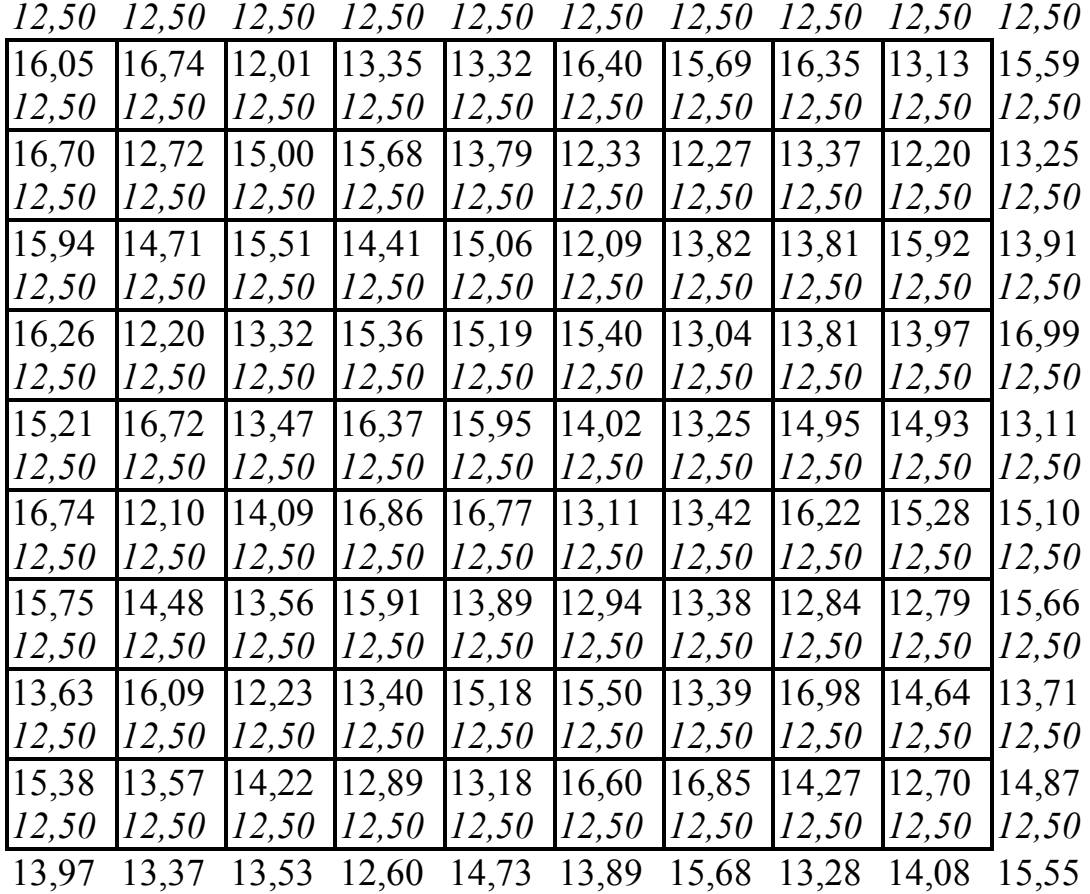

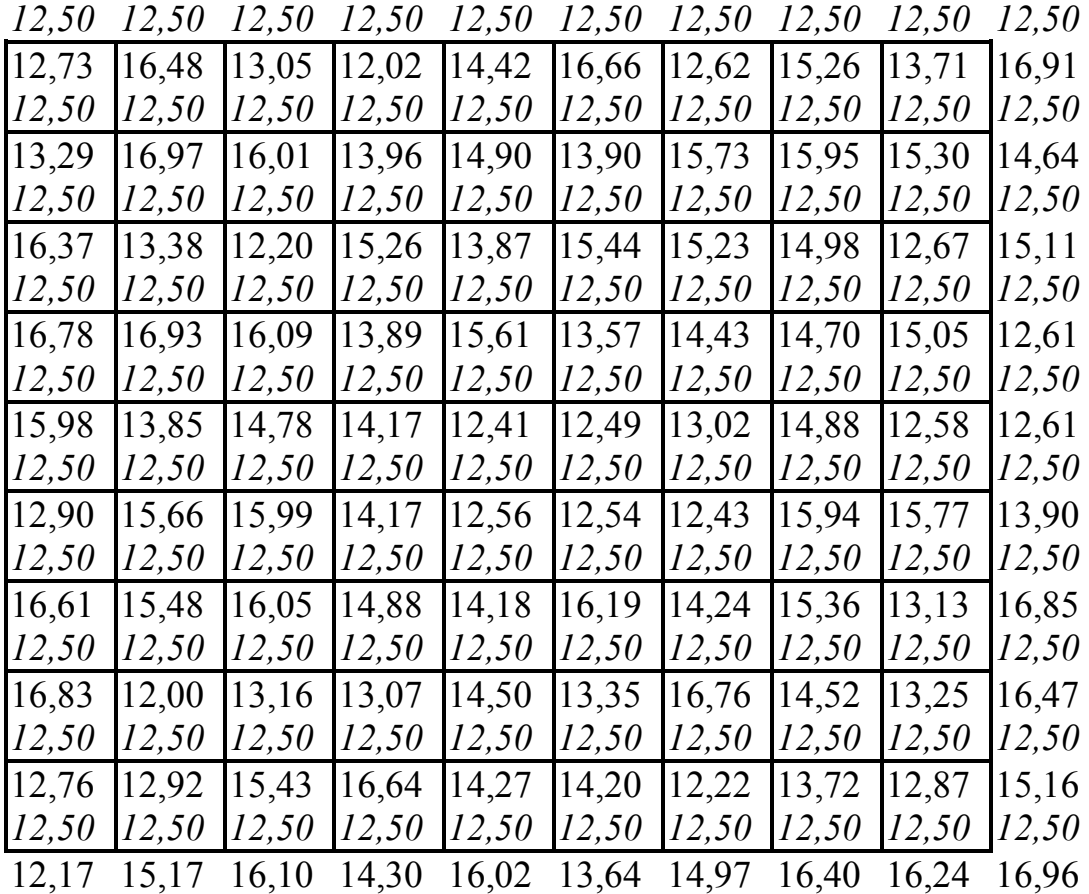

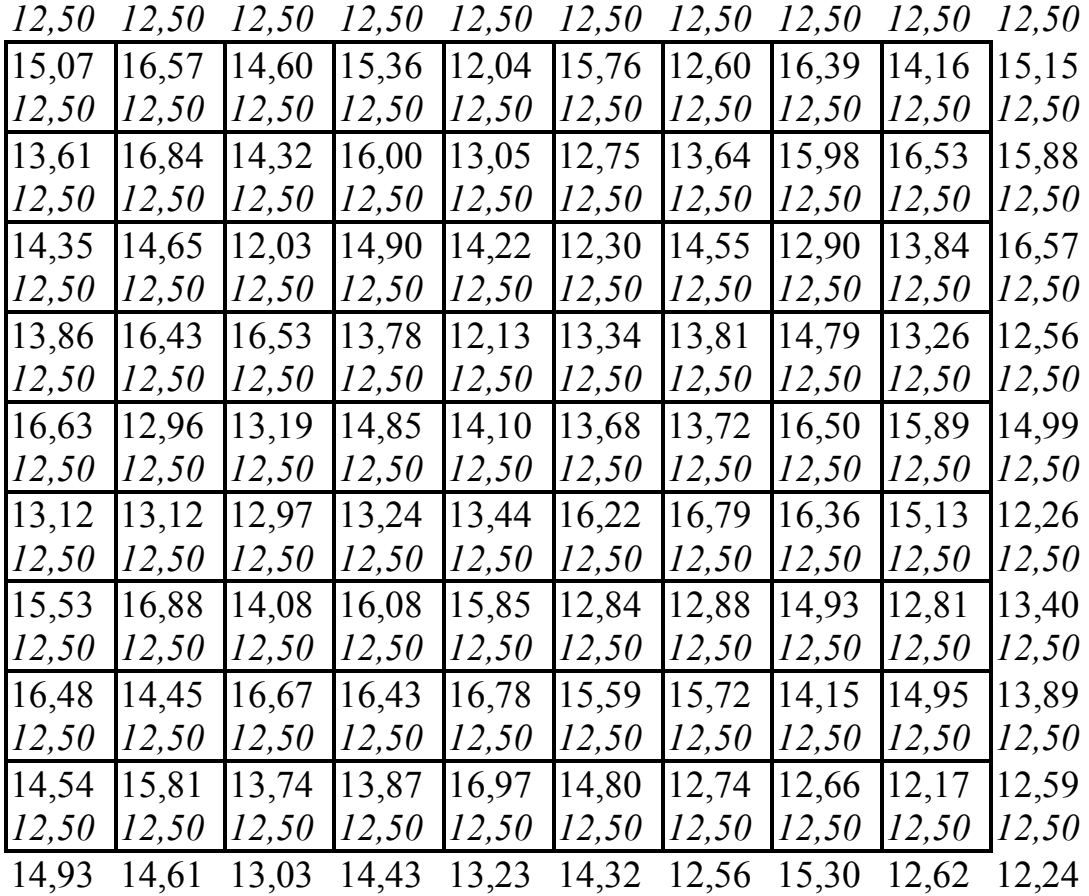

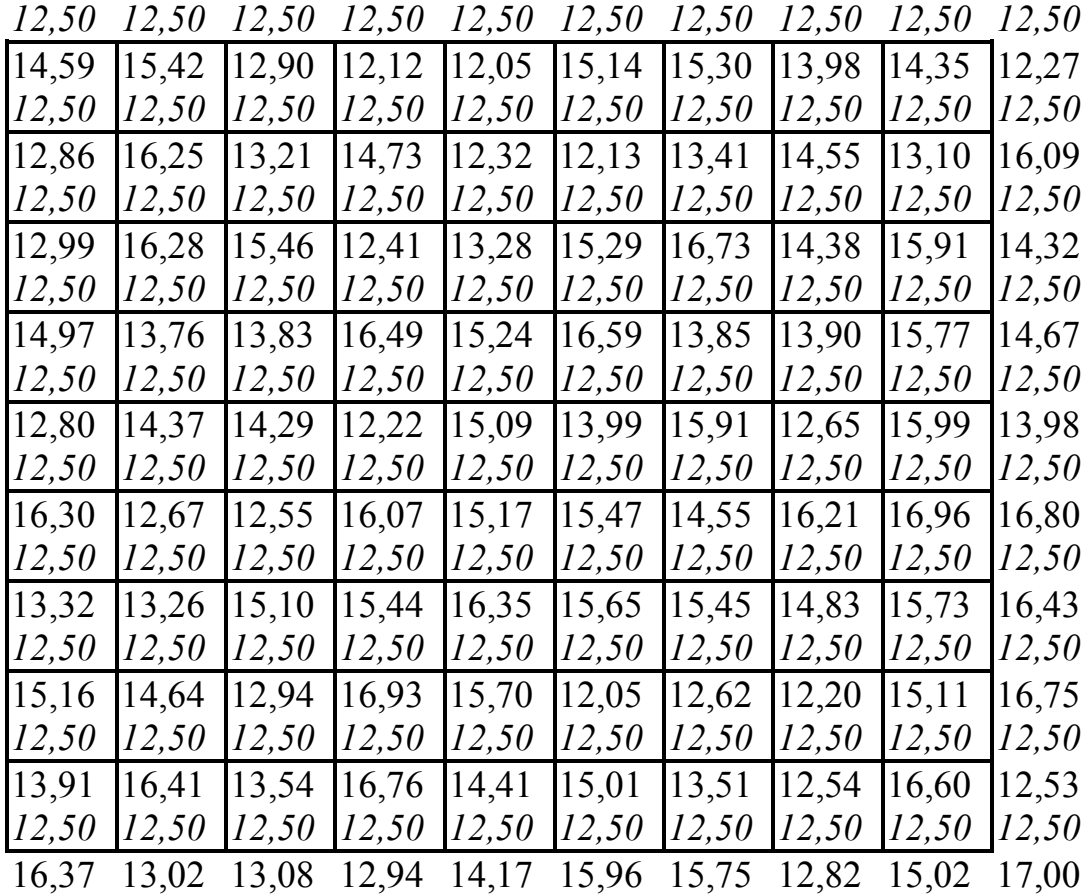

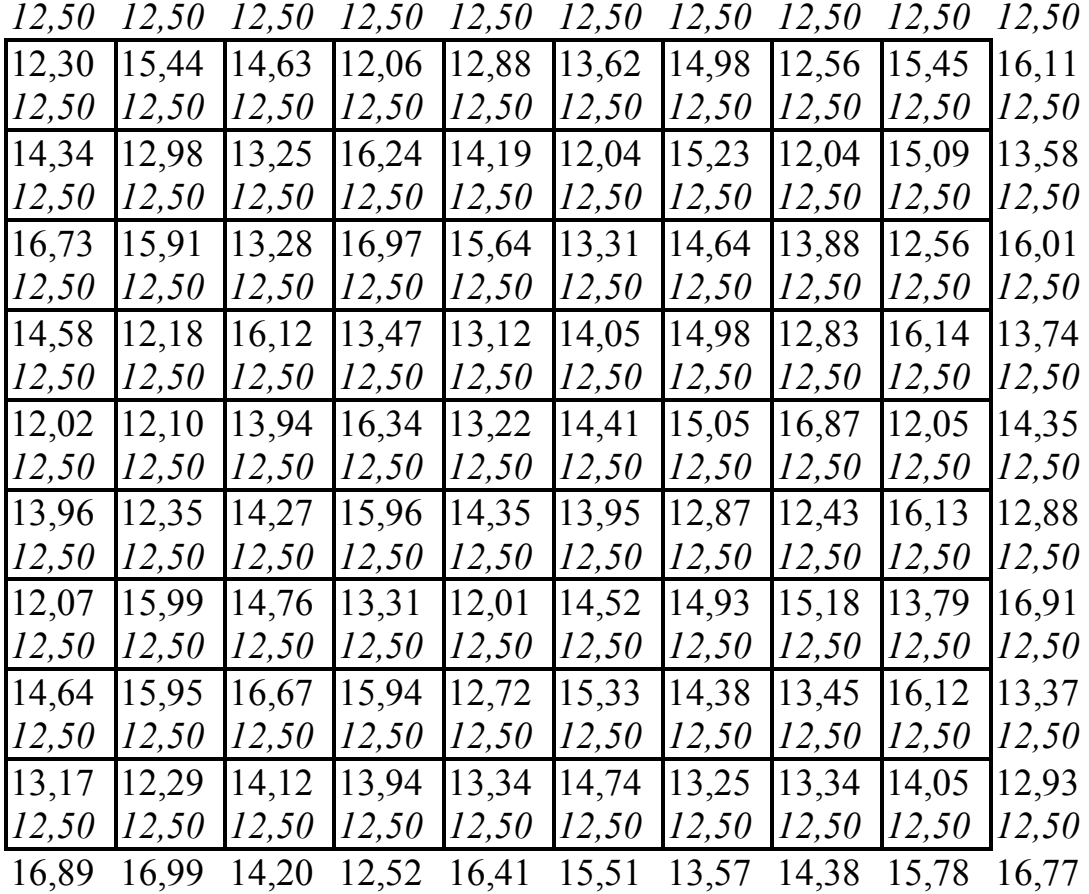

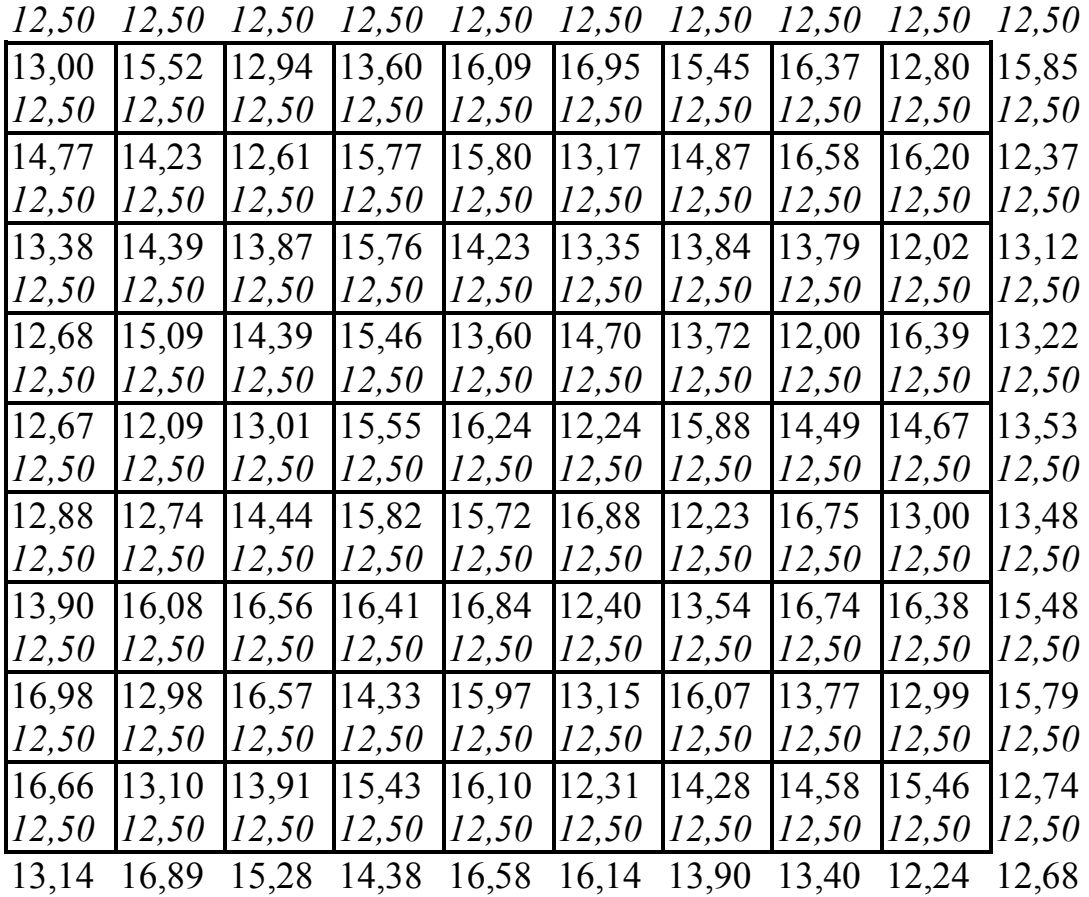

# 2.Определение основных элементов закруглений с переходными кривыми

Задача 2.

Дано: Закругление с переходными кривыми, со следующими характеристиками Радиус круговой кривой R=150 м. Длина переходной кривой l=45 Угол поворота  $\alpha$ =26.533333<sup>0</sup><br>Пикет вершины угла  $10+26.75$ 

Пикет вершины угла

Определить:

1) Основные элементы закругления с переходными кривыми Т, К, Д, Б

2) Выполнить разбивку переходной кривой

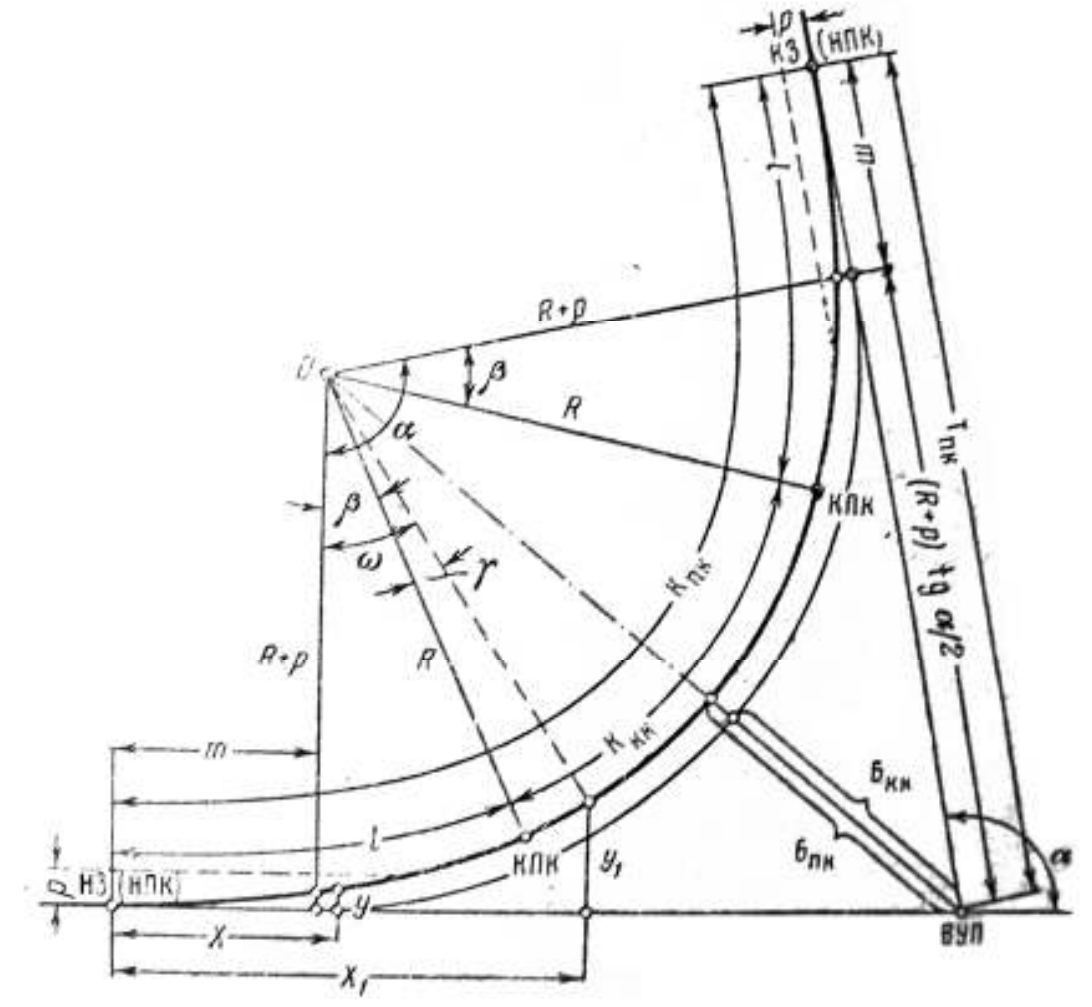

Рис. 2. Закругление с переходными кривыми

1. Определим величины m и p

$$
m := \frac{l}{2} \cdot \left( 1 - \frac{l^2}{120 \cdot R^2} + \frac{l^4}{17280 \cdot R^4} \right)
$$
  

$$
p := \frac{l^2}{24 \cdot R} \cdot \left( 1 - \frac{l^2}{112 \cdot R^2} + \frac{l^4}{21120 \cdot R^4} \right)
$$

 $m = 22.483$   $p = 0.562$ 2. Определим тангенс переходной кривой

$$
T := (R + p) \cdot \tan\left(\frac{\alpha}{2}\right) + m \qquad T = 57.982
$$

3. Определим К переходной кривой

$$
K := \frac{\pi \cdot R \cdot \alpha}{180 \cdot deg} + l
$$
 K=114.464

4. Определим Б переходной кривой

$$
\dot{A} := (R + p) \cdot \frac{1}{\cos\left(\frac{\alpha}{2}\right)} - R
$$
 E=4.69

5. Определим домер Д переходной кривой

$$
\ddot{A} := 2 \cdot T - K \qquad \qquad \text{and} \qquad \qquad \text{and} \qquad \text{and} \qquad \
$$

- 6. Определим пикетаж главных точек закругления Пикет начала закругления
- пк НЗ=пк ВУП Т THE  $10+26,75 - 57,98 =$  THE 9+68,77 Пикет начала круговой кривой пк НКК= пк НЗ +  $l$ THE 9+68,77 + 45,00 = THE 10+13,77 Пикет конца закругления пк К $3 = \pi$ к Н $3 + K$  $\pi$ K 9+68,77 + 114,46 =  $\pi$ K 10+83,23 Пикет конца круговой кривой пк ККК= пк КЗ -  $l$ THE 10+83,23 - 45,00 = THE 10+38,23 7. Выполним разбивку переходной кривой с шагом в 5 м по кривой k=0,5...45

$$
X(k) := k \cdot \left(1 - \frac{k^4}{40 \cdot R^2 \cdot l^2}\right) \qquad \qquad Y(k) := \frac{k^3}{6 \cdot R \cdot l}
$$

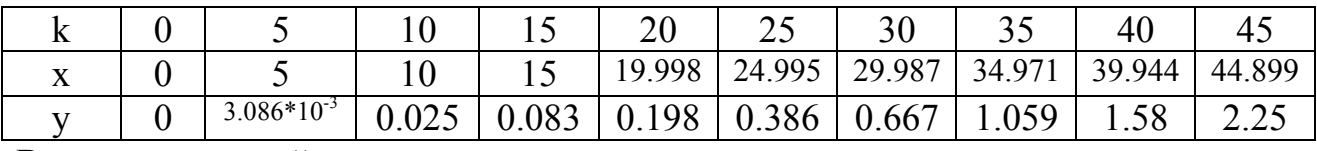

Варианты заланий

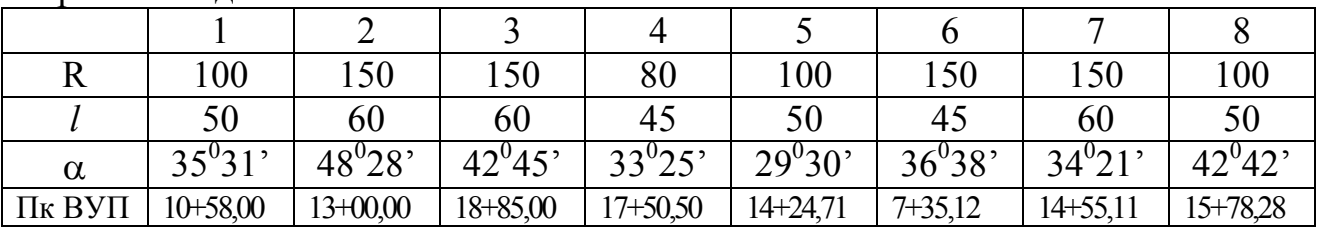

## 3. Методы аппроксимации и интерполяции при обработке экспериментальных данных

Залача 3.

Дано: Пусть в результате экспериментального изучения зависимости  $y = f(x)$ получена в пяти точках таблина значений

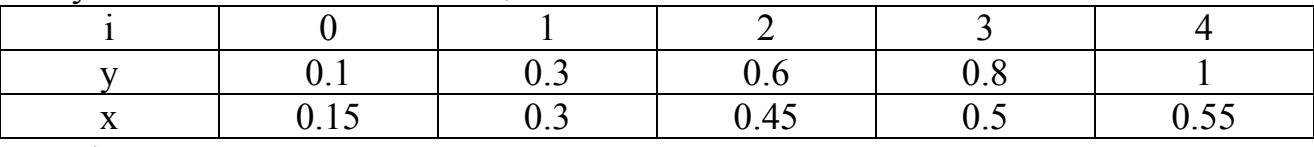

Где і-номер опыта. Найти:

1. Интерполяционный полином второго порядка  $y = P2(x) = a_0 + a_1x + a_2x^2$ методом неопределённых коэффициентов, используя данные нулевого, первого и четвёртого опытов. Оценить ошибки аппроксимации табличной функции зависимостью  $y = P2(x)$  для 2-го и 3-го опытов.

2. Аппроксимирующий полином первого порядка  $y = P1(x) = b_0 + b_1x$  методом наименьших квадратов. Оценить ошибки аппроксимации по всем опытам.

### Метод неопределённых коэффициентов

Выберем из данных любого варианта таблицы координаты нулевой, первой и четвёртой точек. Требуется определить коэффициенты  $a_0$ ,  $a_1$ ,  $a_2$ интерполяционного полинома второго порядка

$$
P2(x) = a_0 + a_1x + a_2x^2
$$

из условий интерполяции (прохождения графика искомой функции y = P2 (x) через выбранные точки):

P2(
$$
x_0
$$
) =  $y_0$   
P2( $x_1$ ) =  $y_1$   
P2( $x_4$ ) =  $y_4$ 

Метод неопределённых квадратов реализуется подстановкой первого выражения в систему. Тогда получаем систему трёх алгебраических уравнений с тремя неизвестными величинами  $a_0$ ,  $a_1$ ,  $a_2$ 

$$
a_0 + a_1x_0 + a_2x_0^2 = y_0
$$
  
\n
$$
a_0 + a_1x_1 + a_2x_1^2 = y_1
$$
  
\n
$$
a_0 + a_1x_4 + a_2x_4^2 = y_4
$$

Подставляя числовые значения  $x_0 = 0.1$ ,  $x_1 = 0.3$ ,  $x_2 = 1$ , имеем

$$
a_0 + a_1 0.1 + a_2 0.01 = 0.15
$$
  
\n
$$
a_0 + a_1 0.3 + a_2 0.09 = 0.3
$$
  
\n
$$
a_0 + a_1 1 + a_2 1 = 0.55
$$

Эту систему можно записать следующим образом в матричной форме

$$
C * a = B
$$

Где С - матрица коэффициентов, а - вектор-столбец неизвестных  $a_0$ ,  $a_1$ ,  $a_2$  В вектор-столбец. Решив систему, найдём коэффициенты полинома и вычисляем ошибки интерполяции для неиспользованных 2-й и 3-й точек х<sub>2</sub> и х<sub>3</sub>;

$$
O_2 = P2(x_2) - y_2 \qquad u \qquad O_3 = P2(x_3) - y_3
$$

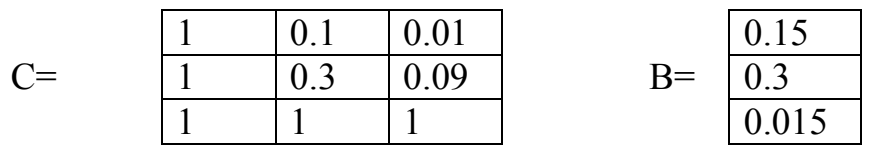

$$
a=C^{-1}E
$$

Для возведения матрицы в степень -1 используем функцию minverse, а для перемножения двух матриц - mmult

$$
a = \frac{0.062}{0.925}
$$

 $P2(x) = 0.062 + 0.925 x - 0.437 x^2$ 

Вычисляем ошибки интерполяции

$$
O_2 = P2(0.6) - 0.45 = 0.062 + 0.925 * 0.6 - 0.437 * 0.6^2 - 0.45
$$
  

$$
O_3 = P2(0.8) - 0.5 = 0.062 + 0.925 * 0.8 - 0.437 * 0.8^2 - 0.5
$$

Для полученной функции строим график:

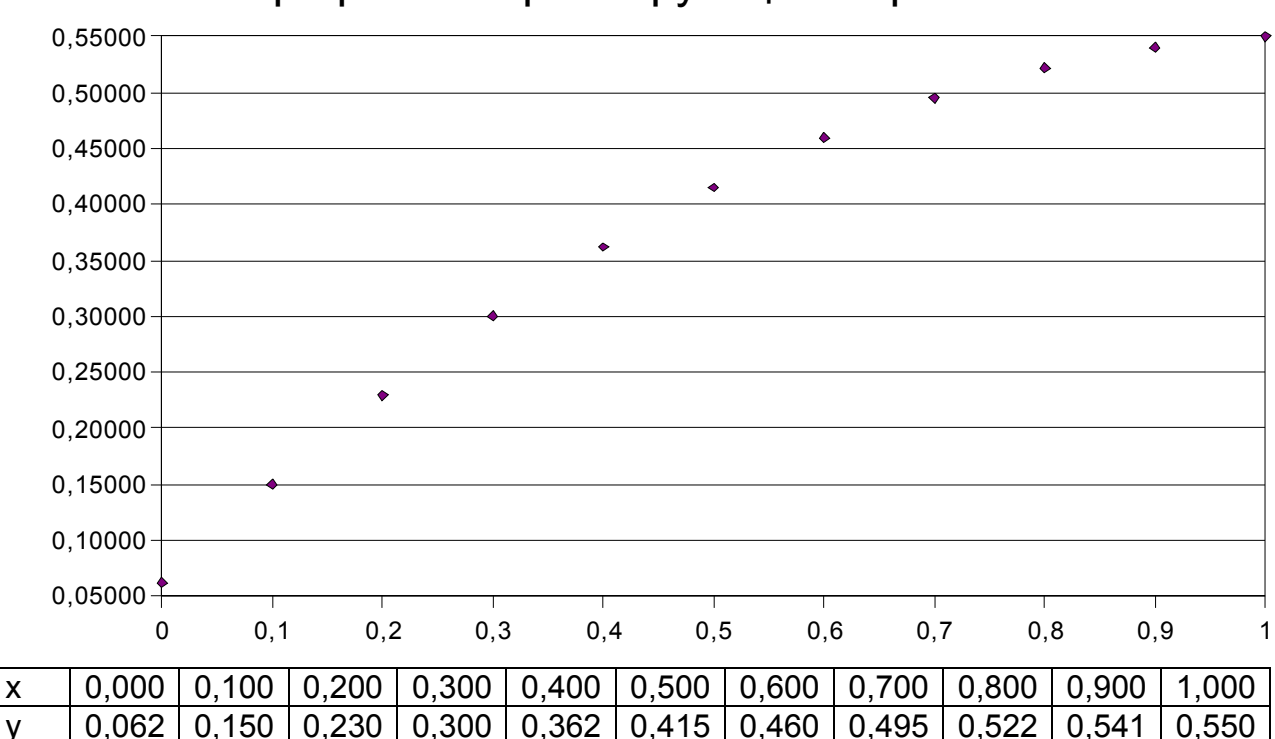

График интерполирующей параболы

# Залача 4. Метод наименьших квадратов

| Дину. Тиблици эни генин функции одной переменной в план то палх. |  |     |  |     |      |
|------------------------------------------------------------------|--|-----|--|-----|------|
|                                                                  |  |     |  |     |      |
|                                                                  |  | ◡.◡ |  | ◡.◡ |      |
|                                                                  |  | ◡.◡ |  | ◡.◡ | ∨.◡◡ |

Лано: таблица значений функции олной переменной в пяти точках

Определить: коэффициенты аппроксимирующего полинома первого порядка (прямой)  $y = P1(x) = b_0 + b_1x$  методом наименьших квадратов (МНК) и оценить ошибки аппроксимации по пяти точкам.

Идея метода наименьших квадратов заключается в нахождении аппроксимирующей функции P1( $x$ ) =  $b_0 + b_1x$  из условия минимальности квадратов отклонений этой функции в данных **СVMMЫ** точках соответствующих табличных значений. Математически идея метода МНК заключается в нахождении коэффициентов  $b_0$  и  $b_1$  из условия минимальности сумму квадратов отклонений как функции многих переменных:

$$
S(b_0, b_1) := \sum_{i=0}^{4} (P1(x_i) - y_i)^2 \qquad S(b_0, b_1) := \sum_{i=0}^{4} (b_0 + b_1 \cdot x - y)^2
$$

Необходимым условием минимума функции S от переменных  $b_0$  и  $b_1$ является равенство нулю её частных производных. Следовательно, для нахождения b<sub>0</sub> и b<sub>1</sub> получим систему линейных алгебраических уравнений

$$
\frac{d}{db}S(b_0, b_1) := \sum_{i=0}^{4} 2 \cdot (b_0 + b_1 \cdot x_i - y_i) = 2 \cdot \left(5 \cdot b_0 + \sum_{i=0}^{4} x_i \cdot b_1 - \sum_{i=0}^{4} y_i\right) := 0
$$
  

$$
\frac{d}{db}S(b_0, b_1) := \sum_{i=0}^{4} 2 \cdot (b_0 + b_1 \cdot x_i - y_i) \cdot x_i = 2 \cdot \left[\sum_{i=0}^{4} x_i \cdot b_0 + \sum_{i=0}^{4} (x_i)^2 \cdot b_1 - \sum_{i=0}^{4} y_i \cdot x_i\right] := 0
$$

Полученная система называется системой нормальных уравнений метода МНК и в матричной форме имеет вид

$$
\begin{bmatrix} 5 & \sum_{i=0}^{4} x_i \\ 4 & 4 \\ \sum_{i=0}^{4} x_i \sum_{i=0}^{4} (x_i)^2 \end{bmatrix} \cdot \begin{bmatrix} b_0 \\ b_1 \end{bmatrix} := \begin{bmatrix} \sum_{i=0}^{4} y_i \\ 4 \\ \sum_{i=0}^{4} y_i \cdot x_i \\ 1 \end{bmatrix}
$$

, или D [2, 2] \* b [2] = F [2]

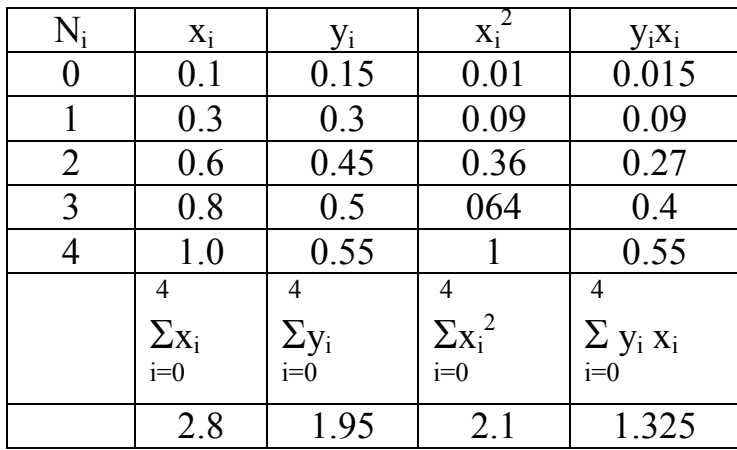

Для решения этой системы запишем расчётную таблицу, из которой найдём коэффициенты матрицы D[2,2] и F[2].

Тогда система нормальных уравнений примет конкретный вид

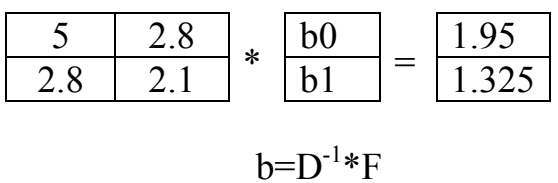

Решив систему линейных алгебраических уравнений, получим

 $b_0 = 0.145$   $\text{H}$   $b_1 = 0.438$ .

Ошибки аппроксимации можно вычислить по всем опытам в виде отклонения рассчитанного по аппроксимирующей функции от экспериментального (табличного) значения

$$
O_i = P1(x_i) - y_i
$$
,  $i = 0, 1...4$ 

Следовательно,

 $Q_0 = P1(x_0) - y_0 = (0.145 + 0.438 * 0.1) - 0.15 = 0.039$  $O_1 = P1(x_1) - y_1 = (0.145 + 0.438 * 0.3) - 0.3 = -0.024$ ,  $O_2 = P1(x_2) - y_2 = (0.145 + 0.438 * 0.6) - 0.45 = -0.042$  $O_3 = P1(x_3) - y_3 = (0.145 + 0.438 * 0.8) - 0.5 = -0.005$ ,  $Q_4 = P1(x_4) - y_4 = (0.145 + 0.438 * 1.0) - 0.55 = 0.033.$ 

Для полученной функции строим график:

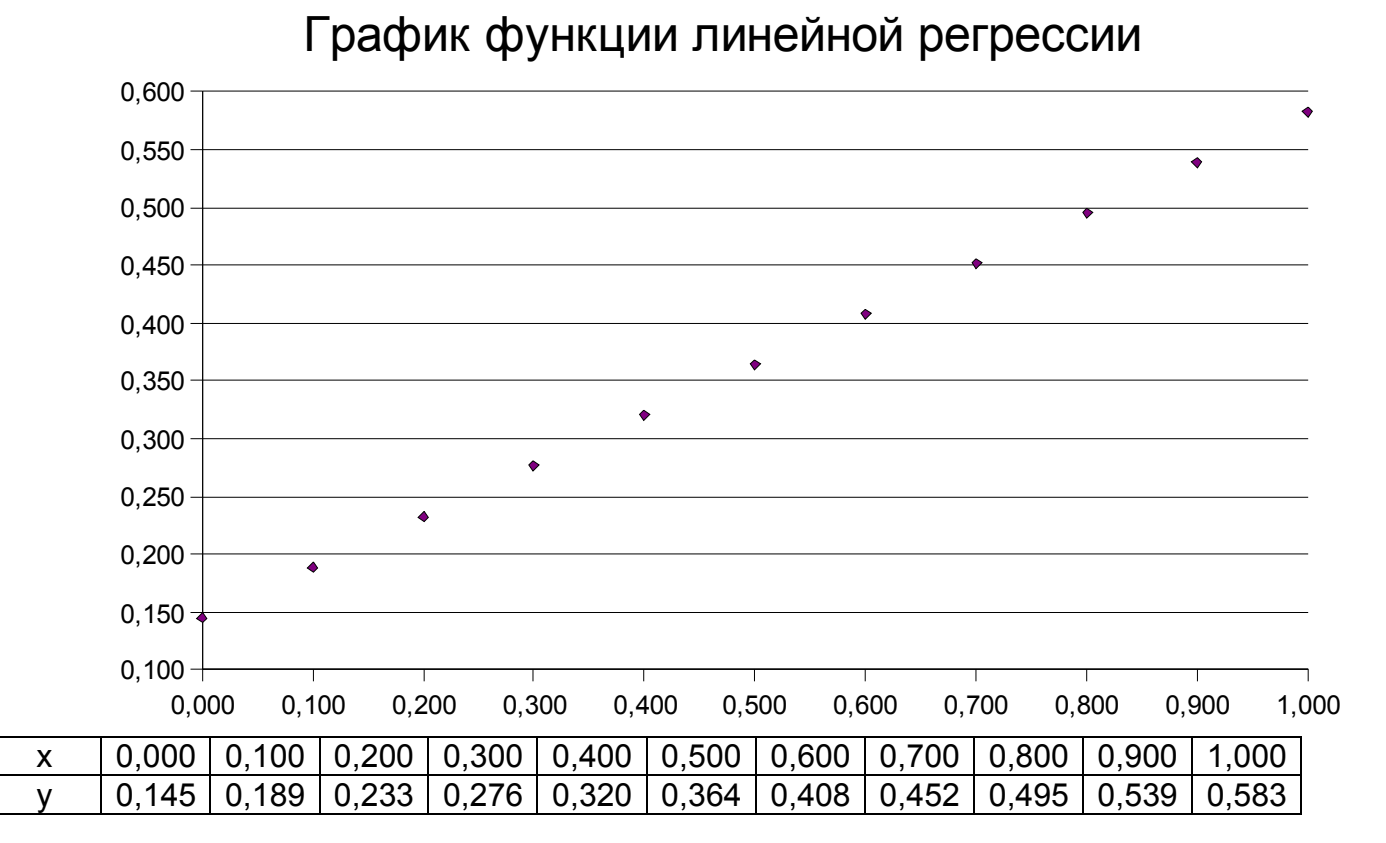

Варианты заданий данных наблюдения значений функции

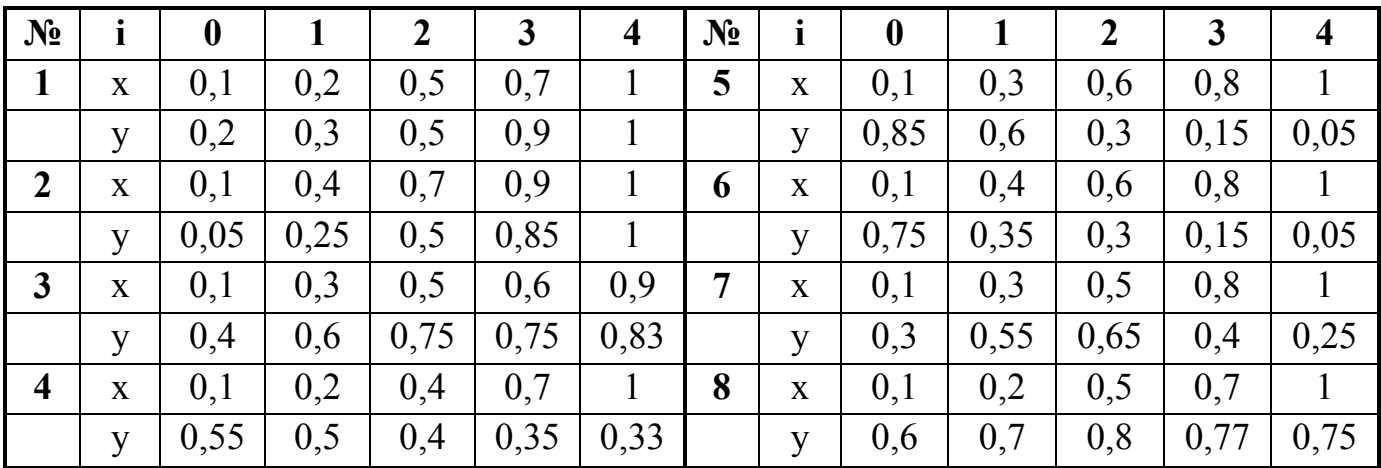

## 4. Программирование в среде Open Office

Несмотря на богатые функциональные возможности программы Calc Open Office существует ряд задач, решить которые стандартным набором функций невозможно. В первую очередь это справедливо для специфических задач инженера проектировщика, в которых необходимо выполнять не только математические операции, но и применять элементы логики. А во вторых, существуют задачи, решить которые возможно только при разработке и реализации достаточно сложного алгоритма, например - алгоритма поиска кратчайшего пути на графе (алгоритм Флойда), или алгоритм определения

достижимости всех остановочных пунктов маршрутной системы из заданного стартового.

Решить подобные задачи позволяет встроенный в пакет программ Open Office язык программирования Basic.

Для начала откроем окно разработки программы нажав Сервис => Макросы => Управление макросами => OpenOffice.org Basic.., в списке «Макрос из» выберем имя активного файла программы Calc, нажмём клавишу «создать», и подтвердив имя создаваемого модуля получаем окно редактирования текста программы.

Для запуска программы выбираем Сервис => Макросы => Выполнить макрос, в списке «Библиотека» выбираем имя библиотеки содержащей интересующую нас программу, в списке «Имя макроса» - саму программу и «Выполнить».

Любую программу условно можно разделить на две части: первое объявление переменных, второе непосредственно текст программы состоящий из последовательности математических, логических операций и операций доступа к необходимым данным.

Объявление переменных

Для доступа к данным в электронной таблице OpenOffice необходимо определить следующие переменные:

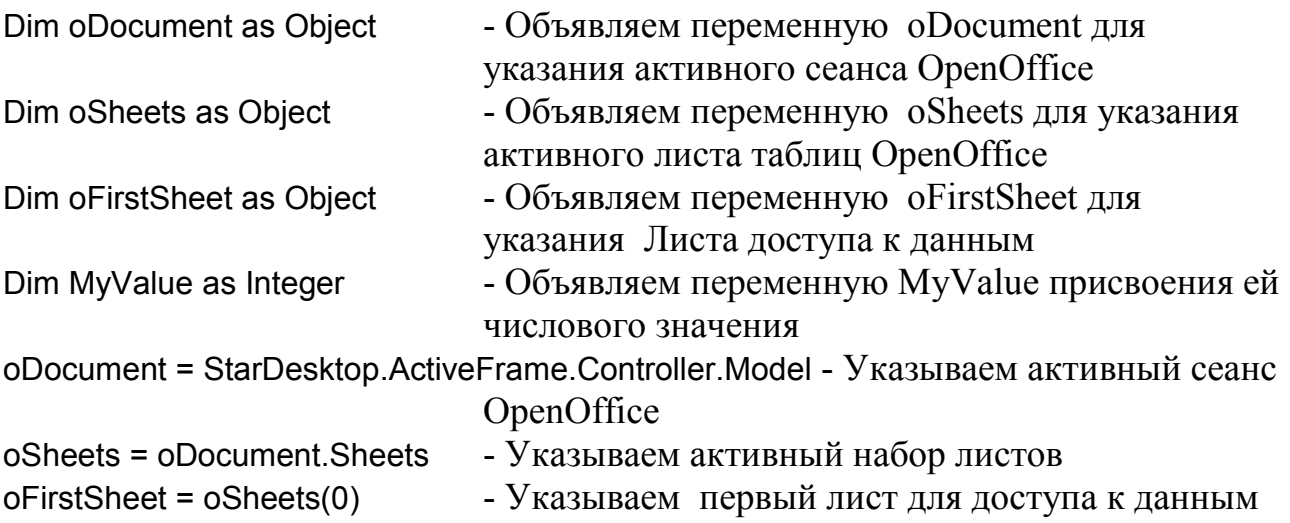

Используемые  $\mathbf{B}$ программах переменные также необходимо предварительно декларировать. Декларирование переменных выполняется в начале программы, сразу за декларированием переменных доступа к таблице OpenOffice.

Далее приведены примеры декларирования переменных:

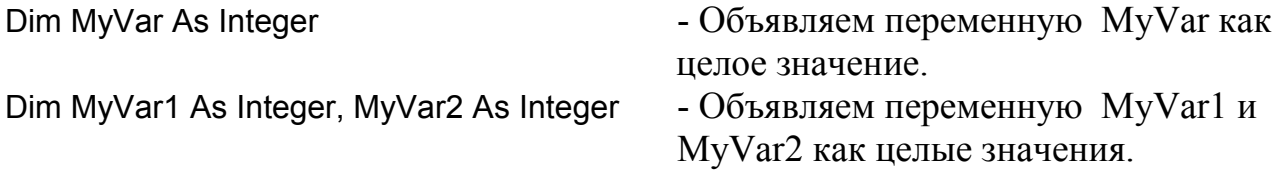

В программе могут быть объявлены переменные следующих типов: Dim Variable As String или Dim Variable\$ - Строковая переменная.

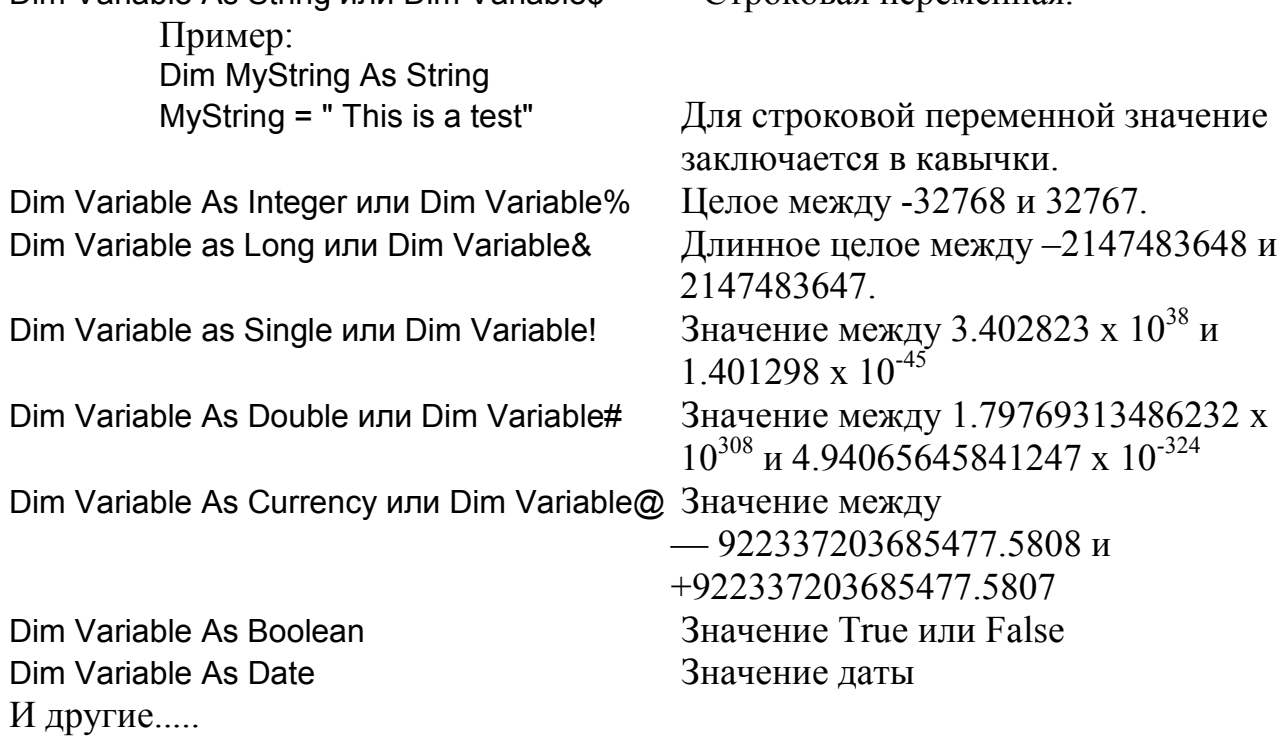

Для выполнения действий в программе, в том числе и над переменными используются операции:

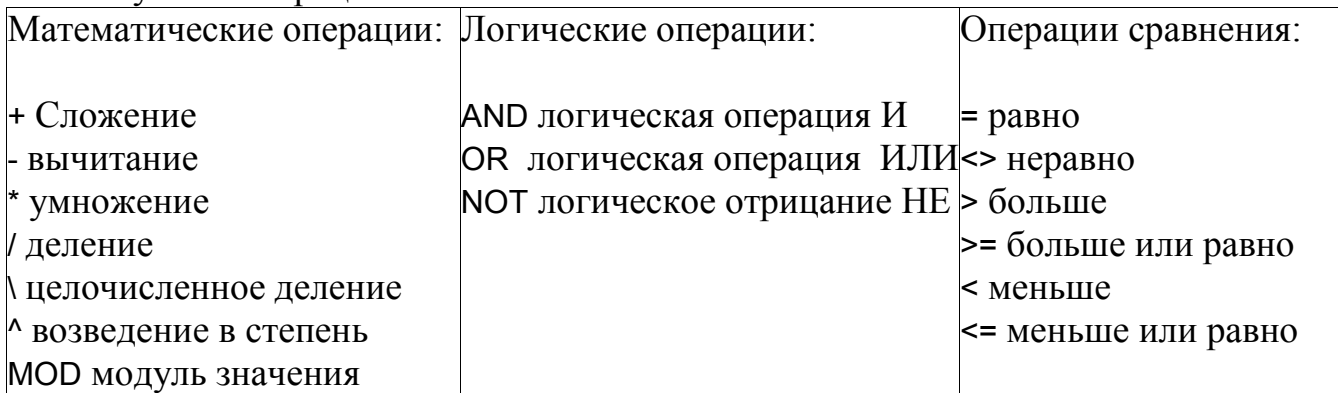

Операция If...Then...Else.

Операция выполнения функции при выполнении условия. Пример:

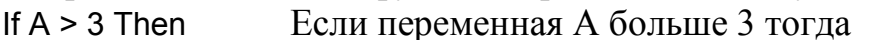

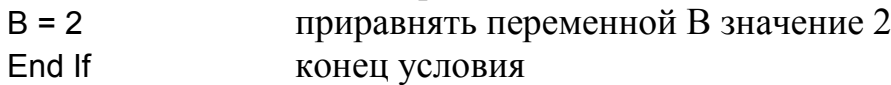

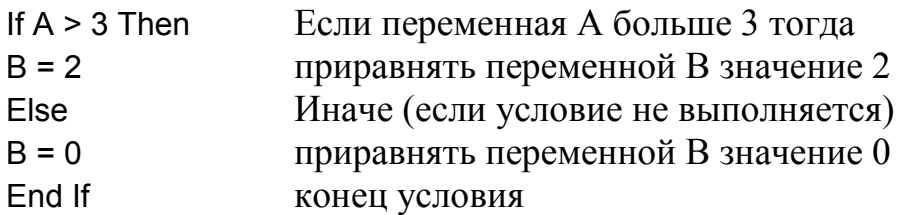

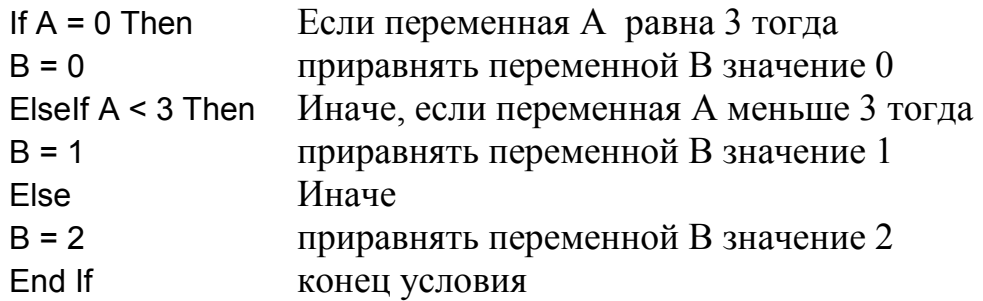

Операция Select...Case

Операция альтернативная If. Выполнение функции при выполнения условия. Пример:

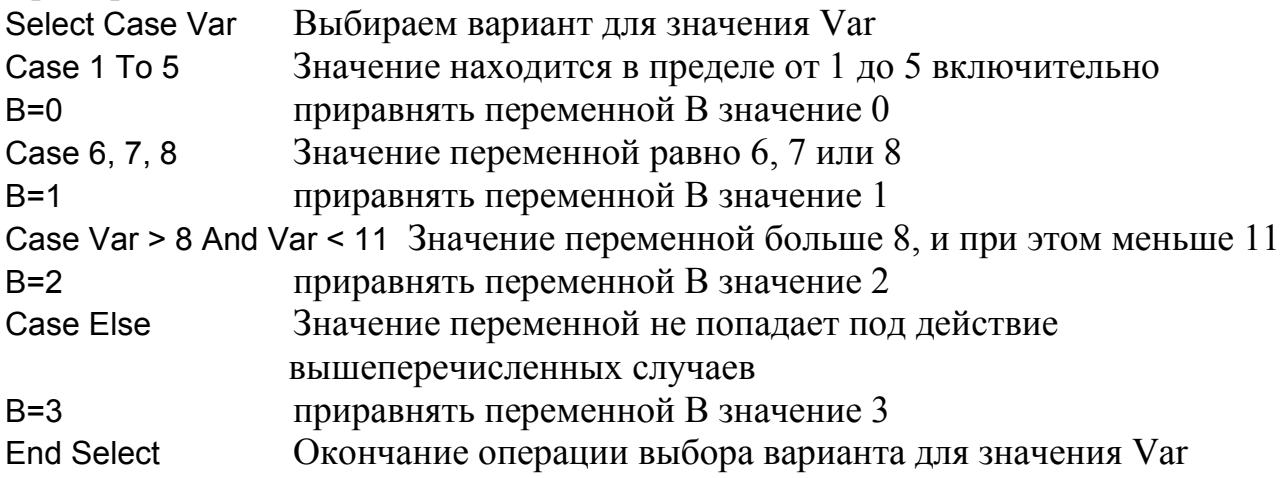

Операторы циклов.

Оператор For...Next.

Выполнение тела цикла заданное количество раз. Пример:

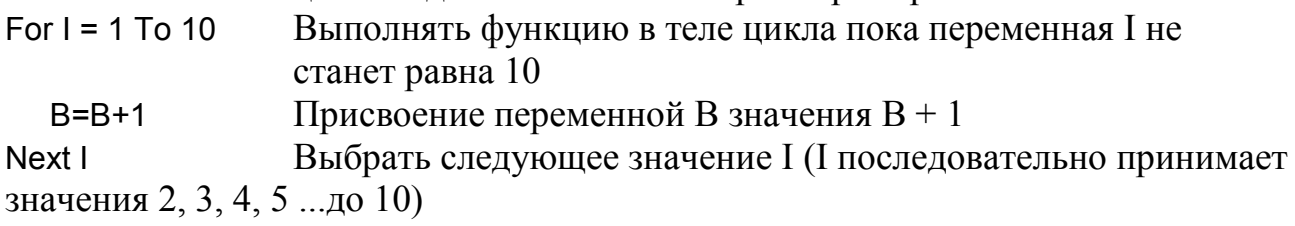

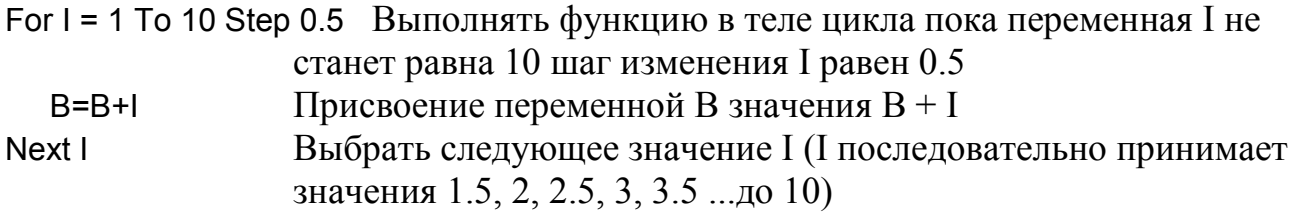

 $Omega$ 

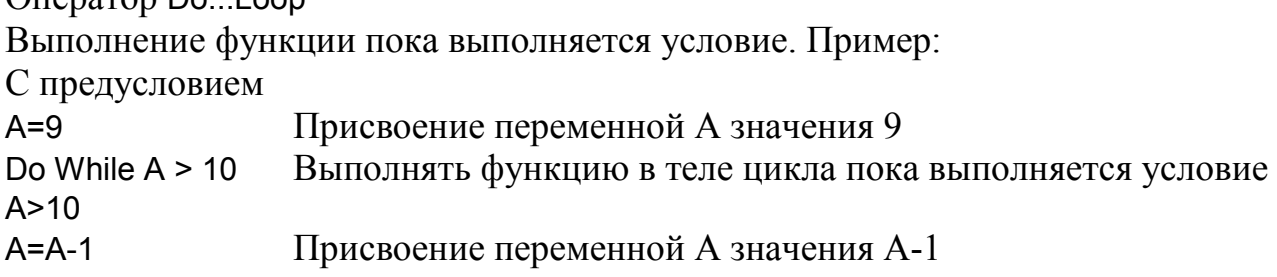

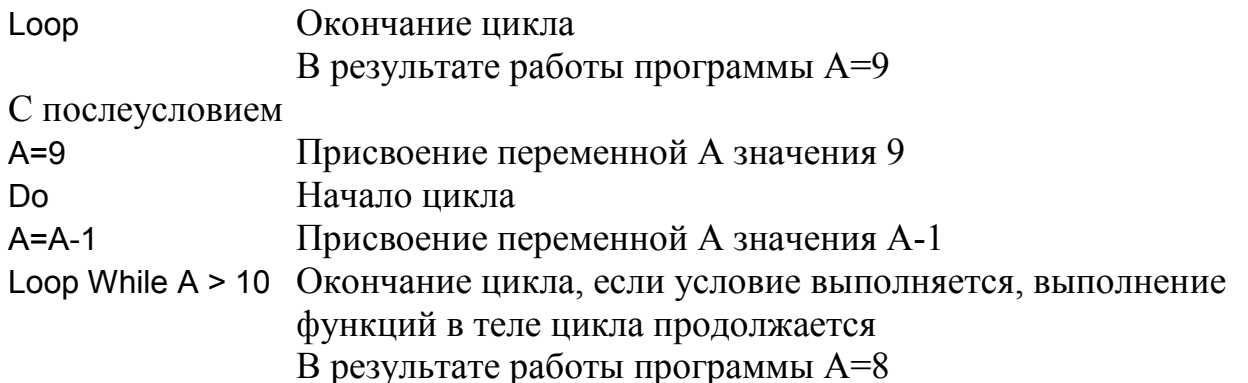

Функция доступа к ячейке текущего листа текущей таблицы GetCellByPosition(x,y)

MyValue=oFirstSheet.GetCellByPosition(0,0).Value - Присвоение переменной А значения содержащегося в ячейке (1 строки 1 столбца) первого листа активного сеанса OpenOffice oFirstSheet.GetCellByPosition(0,1).Value=10 - Присвоение ячейке (2 строки 1 столбца) первого листа активного сеанса OpenOffice значения 10 oFirstSheet.GetCellByPosition(0,2).String = "Тest" - Присвоение ячейке (3 строки 1 столбца) первого листа активного сеанса OpenOffice значения Text oFirstSheet.GetCellByPosition(0,2).Formula="=А1" - Присвоение ячейке (4 строки 1 столбца) первого листа активного сеанса OpenOffice значения ссылки на ячейку A1

Задача 5.

Дано: Столбец А1 - А10 заполненный 10 положительными целыми значениями в интервале от 0 до 50

Разработать программу находящую минимальное значение в списке данных и **BLIBECTH ETO** 

Sub FindMin - Определяем начало программы и её имя гет Определяем переменные - Описание см. выше Dim oDocument as Object Dim oSheets as Object Dim oSheet as Object Dim oFirstSheet as Object Dim minA as Integer oDocument = StarDesktop.ActiveFrame.Controller.Model гет Алгоритм поиска минимального значения oSheets = oDocument.Sheets - Указываем активный набор листов oFirstSheet = oSheets(0) - Указываем первый лист для доступа к данным

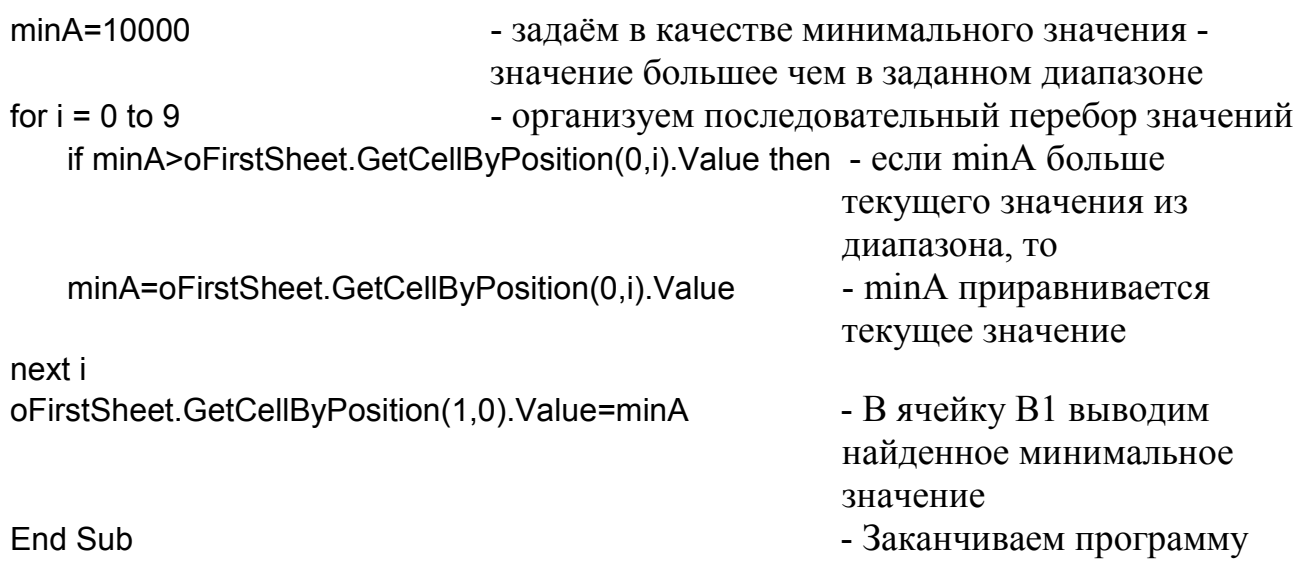

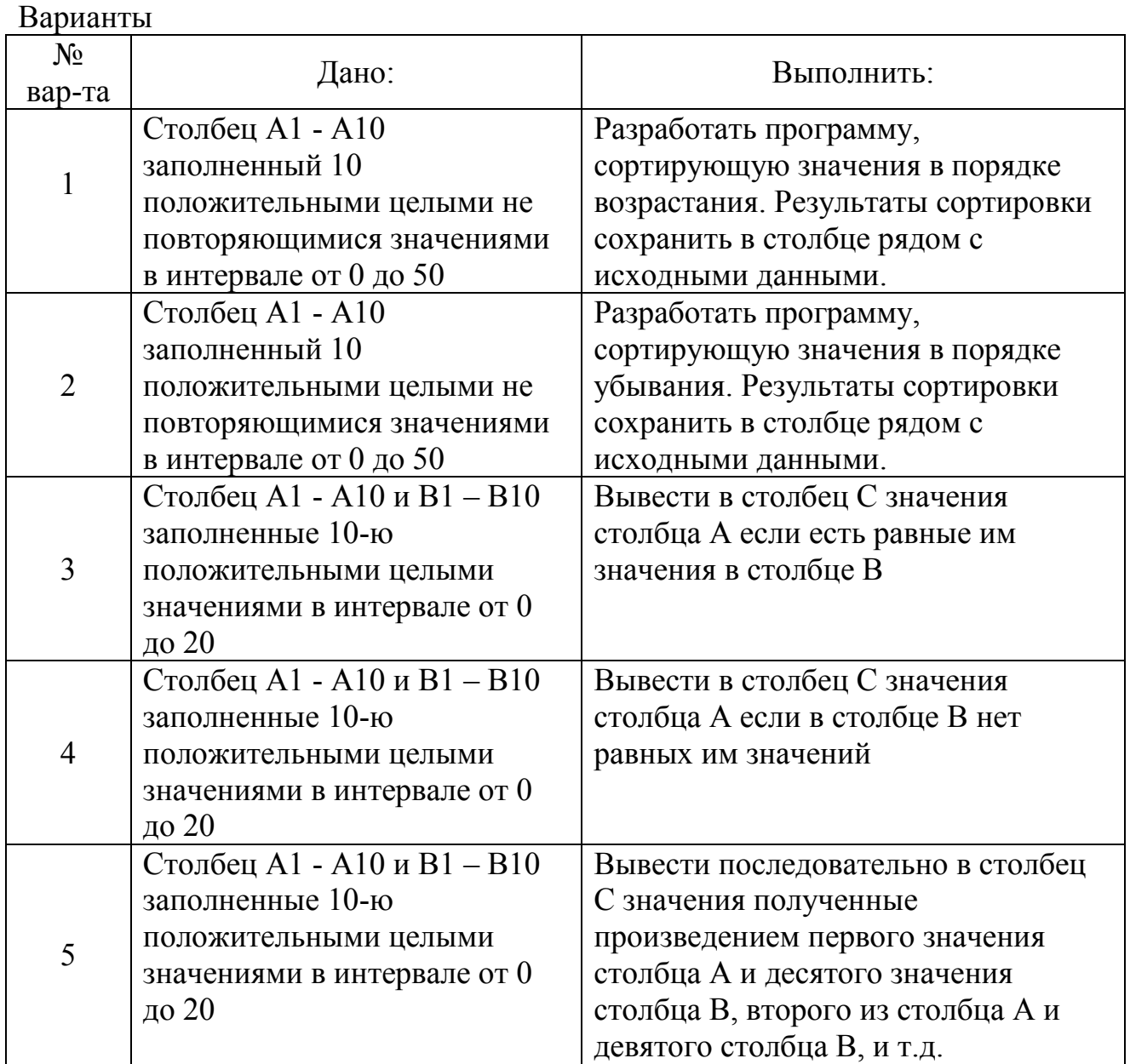

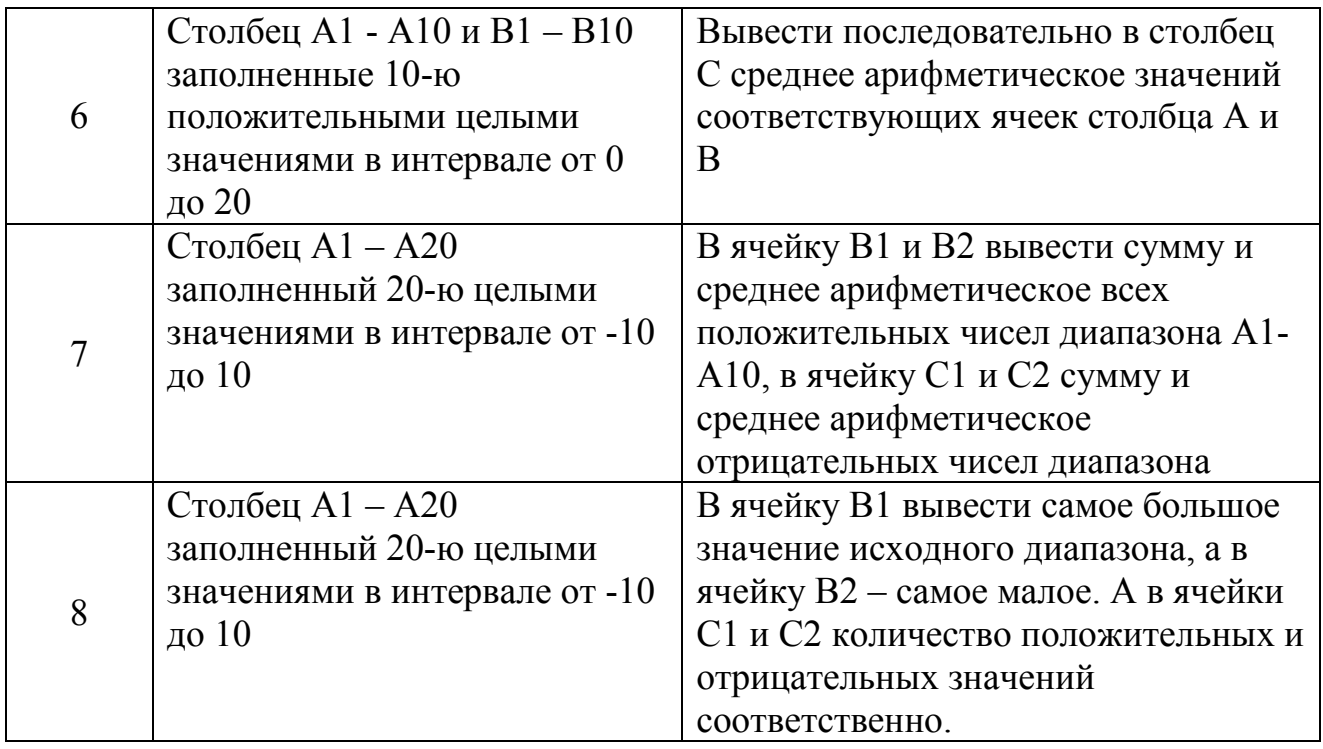

Для каждой программы построить блок-схему.

### 5. Поиск кратчайшего пути на графе дорог

Улично-дорожную сеть города можно представить как граф G(X, A), рёбра А<sub>ii</sub> которого представляют участки УДС, а перекрёстки, развилки и примыкания – вершины  $X_i$ .

Граф может быть представлен и в матричной форме. Матицей смежности графа G называется матрица  $A = [a_{ii}]$  размерностью NxN, где N - количество узлов графа, и определяющаяся следующим образом:

 $a_{ii} = 1$  или весу соответствующей дуги, если в G существует дуга  $(x_i, x_i)$ 

 $a_{ii} = 0$  если в G нет дуги  $(x_i, x_i)$ 

Матрицей инцидентности графа G называется матрица  $B = [b_{ii}]$ размерностью NxM, где N - количество узлов графа, M - количество дуг графа и определяющаяся следующим образом:

 $b_{ii} = 1$  если  $x_i$  является начальной вершиной дуги  $a_i$ 

 $b_{ii} = -1$  если х<sub>і</sub> является конечной вершиной дуги  $a_i$ 

 $b_{ii} = 0$  если  $x_i$  не является концевой вершиной дуги  $a_i$  или если  $a_i$  является петлёй.

Задача 6.

Дано: Граф моделирующий УДС представленный на рисунке 3.

Для данного графа построить матрицу смежности и используя алгоритм Флойда рассчитать матрицу весов и матрицу путей для данного графа.

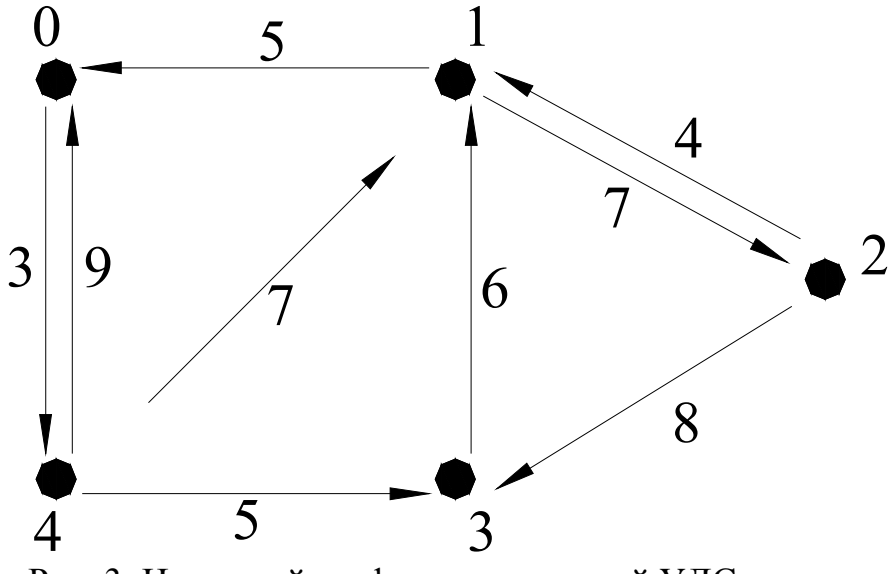

Рис. 3. Исходный граф моделирующий УДС

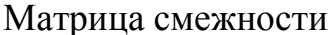

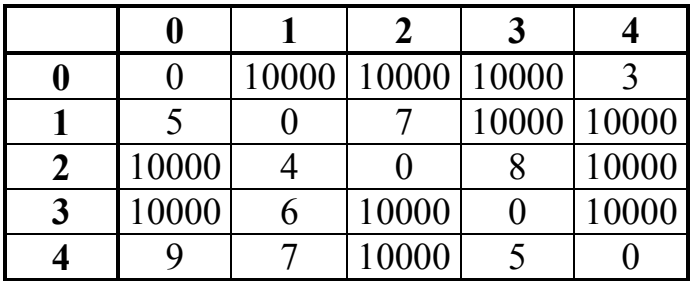

Алгоритм Флойда позволяет сразу же получить все кратчайшие расстояния, но и также все кратчайшие пути. Значение V[i][j] матрицы весов будет хранить в себе длину кратчайшего пути из вершины і в вершину і. В то время как матрица путей P[i][j] будет хранить в себе номер следующей вершины в цепочке кратчайшего пути от і до і, или бесконечность в другом случае.

Алгоритм:

```
1. пусть всего вершин N, V=M,
  P[i][j] = \{j, \text{ecmu } M[i][j] \leq 6еск
        { беск, если M[i][j] == беск
  , тогда:
2. Для і от 0 до N-1
    Для і от 0 до N-1
      Для k от 0 до N-1 (Для пути ij перебираем все остальные...)
       Если V[i][j] > V[i][k]+V[k][j] то
         \{V[i][i] = V[i][k]+V[k][i];P[i][i] = k;\mathcal{S}_{\mathcal{S}}
```
3. Вывести результаты V[i][j] и P[i][j].

Где N количество вершин графа.

Достоинства алгоритма:

- алгоритм применим как для положительных, так и для отрицательных весов путей.

- сложность алгоритма порядка  $O(n^3)$
- простота решения
- результат не только матрица весов, но и матрица путей

- низкая емкостная сложность решения.

Недостатки алгоритма:

- просчитать частное значение можно только через общее Применимость алгоритма:

- применим только в том случае, если нет отрицательных циклов

Исходя из всего представленного выше делаем вывод о применимости данного алгоритма для решения поставленной задачи. И разрабатываем на основе представленного алгоритма программу для Calc OpenOffice.

Программа поиска кратчайших путей на графе по алгоритму Флойда:

Sub Macro1 **rem Определение переменных** Dim oDocument as Object Dim oSheets as Object Dim oSheet as Object Dim oCell as Object Dim oFirstSheet as Object Dim cellValue as Integer Dim vijCell as Integer Dim vikCell as Integer Dim vkiCell as Integer Dim vikjCell as Integer oDocument = StarDesktop.ActiveFrame.Controller.Model rem ---------------------rem Алгоритм поиска кратчайших путей на графе oSheets = oDocument.Sheets  $oFirstSheet = oSheets(0)$ for  $i = 0$  to 4 rem для массива 5x5 for  $i = 0$  to 4 rem для массива 5x5 cellValue = oFirstSheet.GetCellByPosition(i,j).Value oFirstSheet.GetCellByPosition(i+10,j).Value = cellValue if (cellValue  $\leq$  10000) then oFirstSheet.GetCellByPosition(i,j+10).Value = i else oFirstSheet.GetCellByPosition(i,j+10).Value = 10000 endif next i next i for  $i = 0$  to 4 for  $i = 0$  to 4 for  $k = 0$  to 4 vijCell = oFirstSheet.GetCellByPosition(i+10,j).Value vikCell = oFirstSheet.GetCellByPosition(i+10,k).Value vkiCell = oFirstSheet.GetCellByPosition(k+10.j).Value vikjCell = vikCell + vkjCell if (vijCell > vikjCell) then oFirstSheet.GetCellByPosition(i+10.j).Value = vikiCell: oFirstSheet.GetCellByPosition(i,j+10).Value = k endif next k next i next i End Sub

Результат работы алгоритма

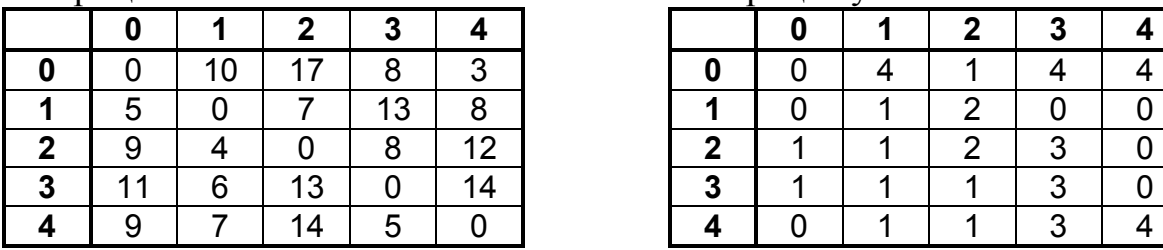

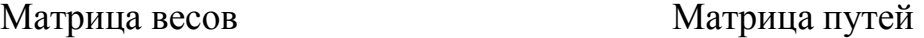

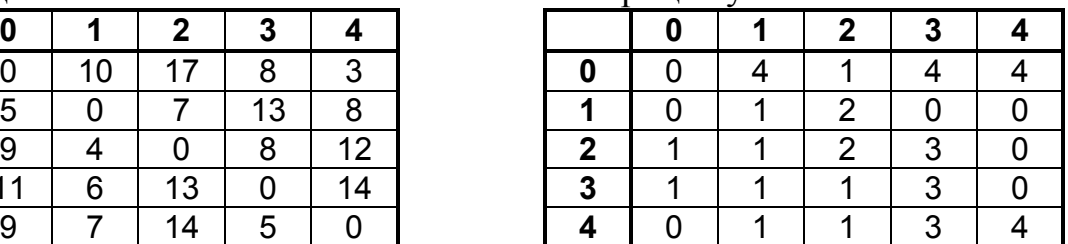

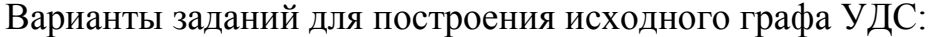

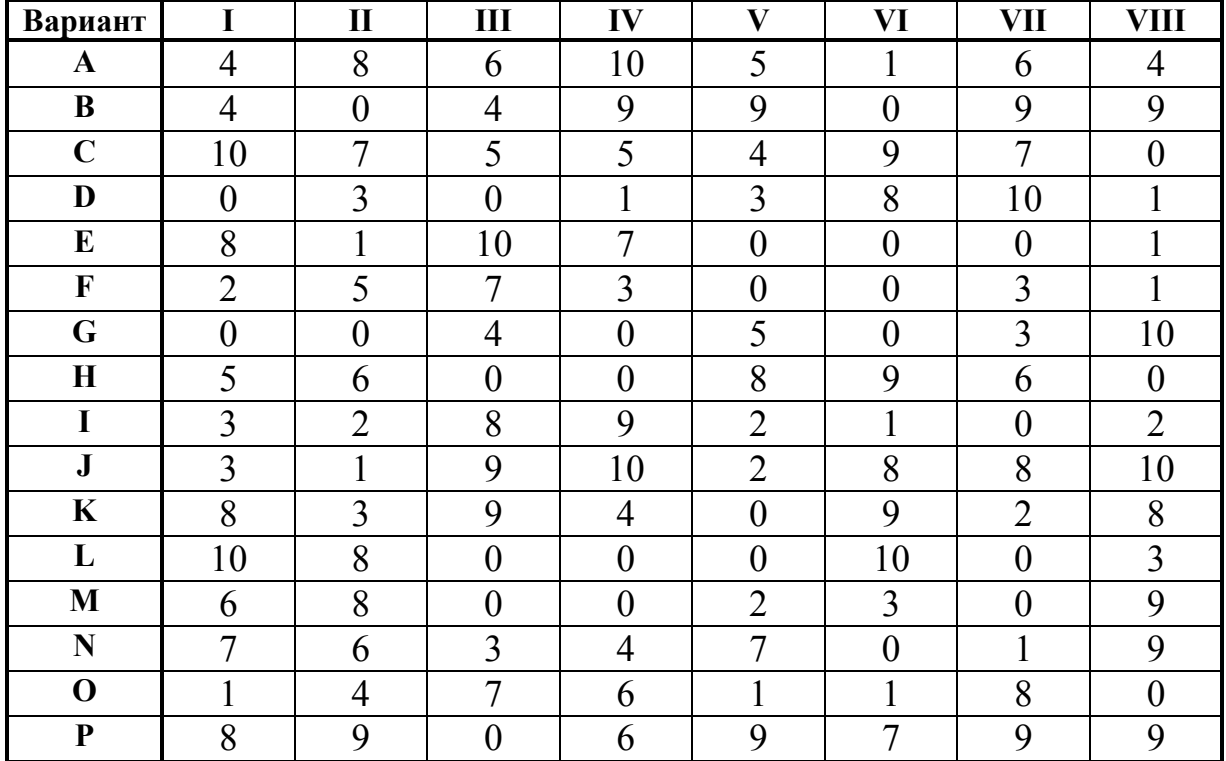

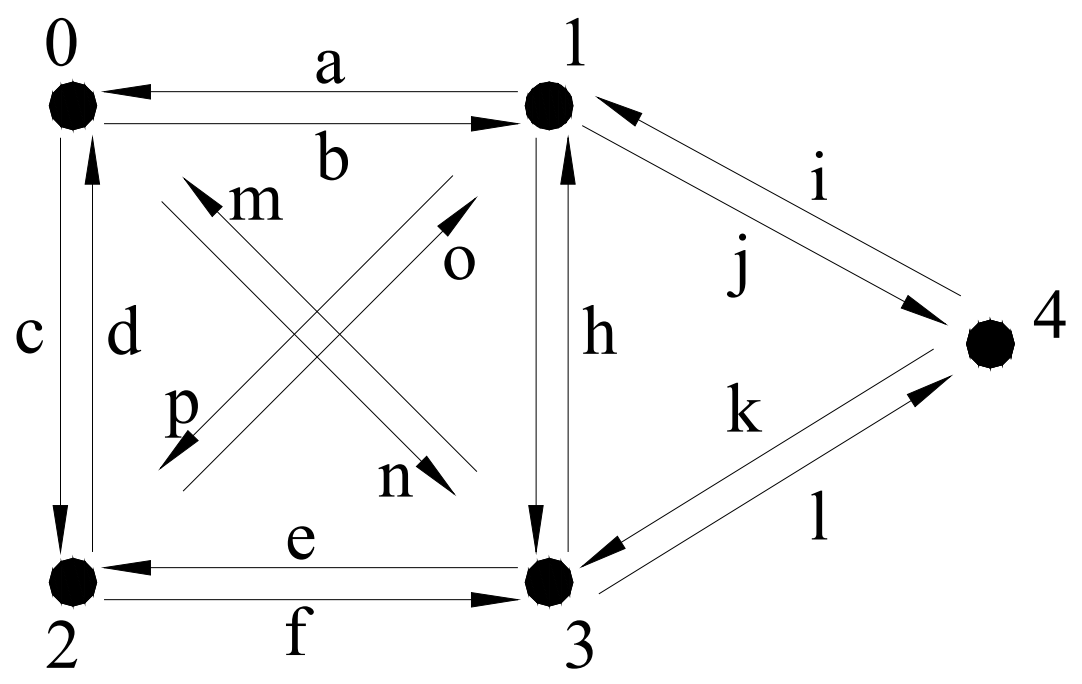

Рис. 6. Исходный граф

## 6.Определение достижимости всех остановочных пунктов маршрутной системы города из заданного стартового остановочного пункта.

Задача 7.

Дано: маршрутная система города, состоящая из четырёх маршрутов и 11 остановочных пунктов, представленная на рисунке 7.

Определить достижимость всех остановочных пунктов системы из стартового 3-го.

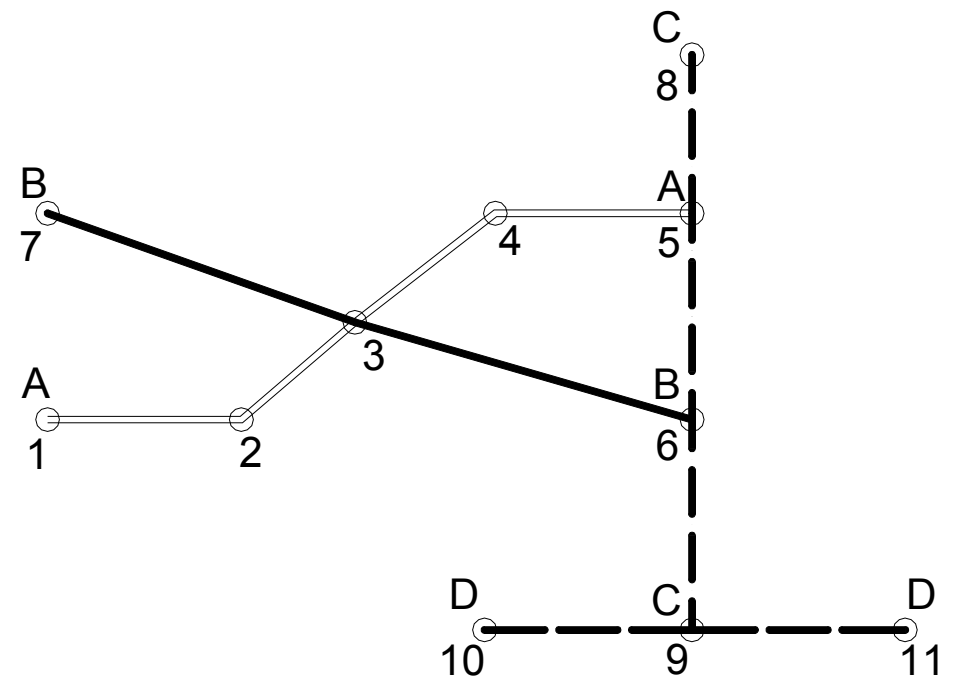

Рис. 7. Заданная маршрутная система

Представим заданную маршрутную систему в табличном виде. Таблица по горизонтали содержит номера остановочных пунктов, по вертикали – названия маршрутов. Если маршрут проходит через остановочный пункт, то на пересечении ячеек ставится название маршрута.

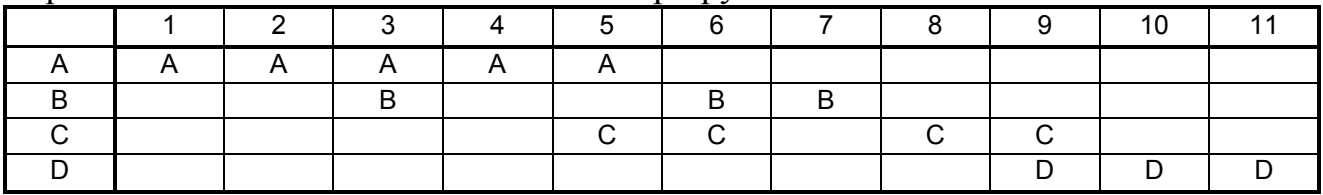

Заполнение результирующей таблицы выполняется следующим образом. В результирующей таблице указываем стартовый остановочный пункт. Обращаемся к исходной таблице. По ней последовательно проверяем все маршруты, если маршрут проходит через остановочный пункт, то в результирующую таблицу в строку остановочных пунктов достигнутых без пересадки переносим данные обо всех остановочных пунктах, которые могут быть достигнуты при поездке на рассматриваемом маршруте. За тем переходим к проверке следующего маршрута, и т.д. Для примера, в качестве стартового выбираем остановочный пункт 3 и помечаем его в результирующей таблице. По исходной таблице определяем, что через 3 остановочный пункт проходит маршрут А. Кроме того маршрут А проходит через остановочные пункты 1, 2, 4, 5. Поэтому в результирующей таблице, в строке достигнуты «без пересадки» помечаем 1, 2, 4 и 5 остановочные пункты, также добавив информацию о том, что в качестве стартового выступал 3 остановочный пункт. Возвращаемся к исходной таблице. Через стартовый остановочный пункт также проходит маршрут В. Этот маршрут позволяет достичь 6 и 7 остановочные пункты. Эту информацию также заносим в результирующую таблицу. Проверив исходную таблицу видно, что больше нет маршрутов проходящих через стартовый остановочный пункт. Это означает, что строка показывающая остановочные пункты достигнутые из стартового без пересадок – заполнена. Чтобы предусмотреть случай, когда остановочный пункт из заданного стартового может быть достигнут при помощи двух и более маршрутов, описание движения помещается в скобки. В результирующей таблице указано, что первый остановочный пункт может быть достигнут (st3A) – на маршруте А из стартового третьего. Если бы через 1 остановочный пункт проходил маршрут В запись в ячейке выглядела бы так (st3A) (st3В).

Определение остановочных пунктов достигнутых с одной пересадкой полностью соответствует алгоритму, описанному выше, за тем лишь исключением, что в качестве стартового последовательно выбираются остановочные пункты, достигнутые без пересадки. Аналогично поступаем и для определения остановочных пунктов, добраться до которых можно с 2 пересадками, для них стартовыми служат остановки достигнутые с 1 пересадкой. Данный расчёт следует повторять пока не будут достигнуты все остановочные пункты маршрутной системы.

Расшифровка вариантов движения для остановочных пунктов, достигнутых с 1 и более пересадками несколько сложнее. Так запись в 8 столбце следует понимать так: 8 остановочный пункт может быть достигнут либо на маршруте С с пересадкой на 5 остановочном пункте с маршрута А, либо на маршруте С с пересадкой на 6 остановочном пункте с маршрута В.

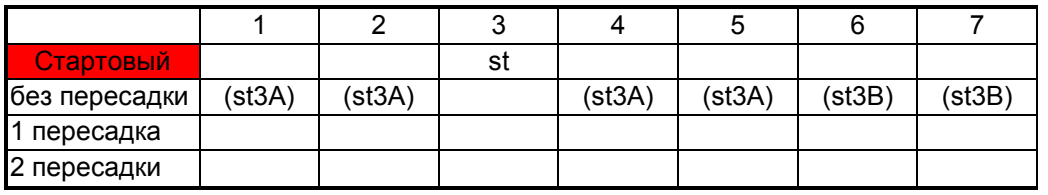

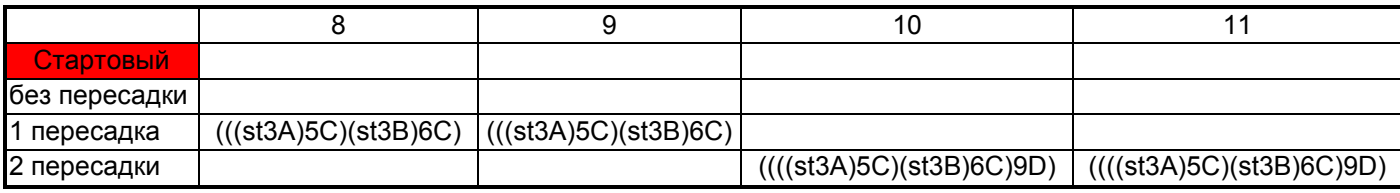

Варианты заданий: По представленному выше описанию алгоритма и блоксхеме (рис. 8.) представленной ниже разработать программу определяющую достижимость всех остановочных пунктов города из заданного стартового. В качестве стартового взять остановочный пункт соответствующий номеру варианта.

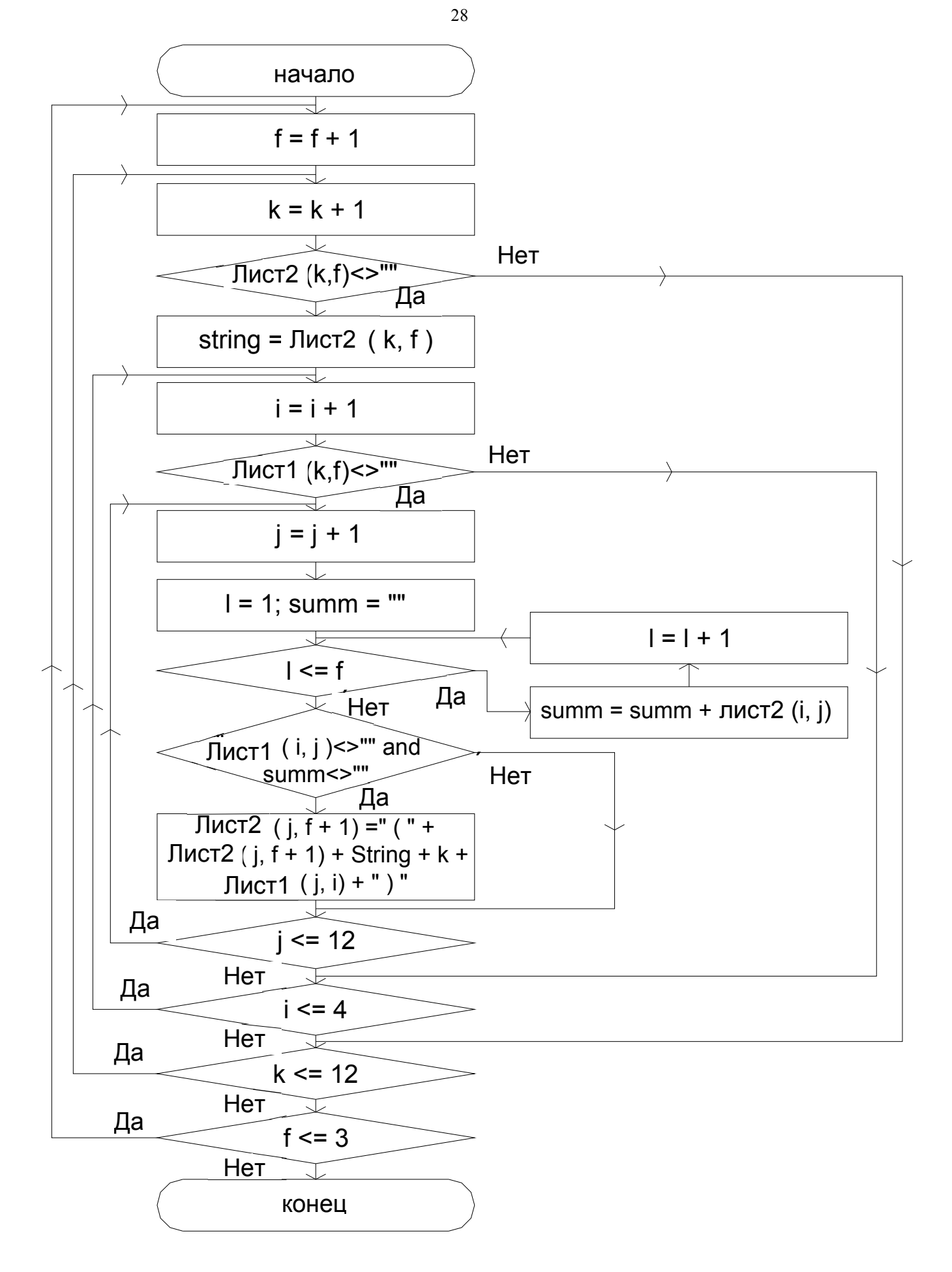

Рис. 8. Блок-схема.

Балынин Станислав Юрьевич

Математические расчёты и построение моделей транспортных систем при помощи программы Calc Open Office

Методические указания по выполнению практических упражнений по дисциплине «Автоматизация вычислительных работ на ГТ» для студентов 4 курса ВПО по направлению 270800.62 «Строительство» с профилем «Городское строительство»

Подписано в печать формат 60х90 1/16 Бумага газетная. Печать трафаретная. Уч. изд. л. 1,0, Усл. печ. л. 1, 2 Тираж 100 экз. Заказ № Федеральное государственное бюджетное образовательное учреждение высшего профессионального образования «Нижегородский государственный архитектурно-строительный университет» 603950, Н.Новгород, Ильинская, 65.